# 「がんゲノム検査全般に関する指針」

# 参考資料

本編は、「がんゲノム検査全般に関する指針」発刊に際して、核酸抽出やシークエン スに関する、より具体的な手順等について参考となる情報をまとめたものである。

参考資料は、あくまでも特定の施設における基準や手順を紹介するものであり、す べての施設における基準や手順を規定するものではないが、各検査室等の参考資料と して活用していただきたい。

なお、基本的には、各施設で定められた基準や手順、試薬等のマニュアルを遵守し て、がんゲノム検査を実施されたい。

## 目 次

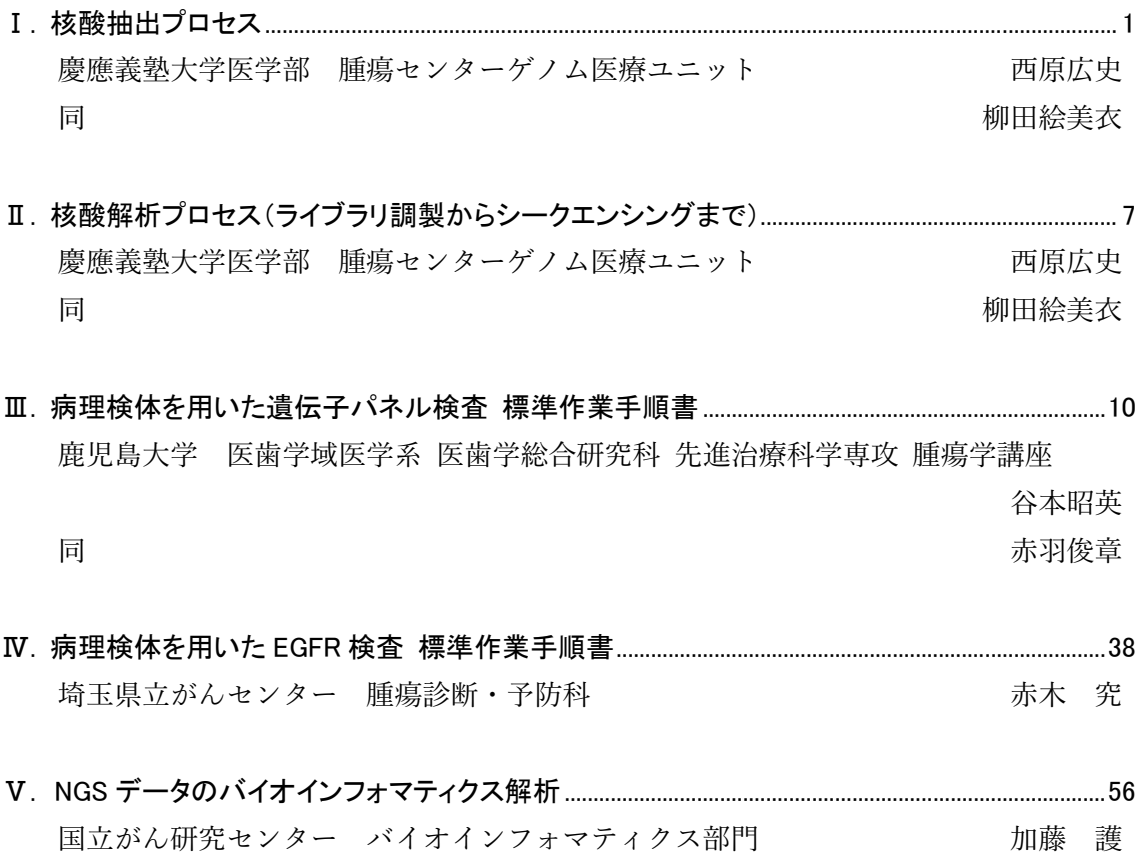

# ■Ⅰ.核酸抽出プロセス

## I-1 DNA および RNA の取り扱いにおける一般的注意事項

NGS 解析用の DNA あるいは RNA の取り扱いに際しては、一般的に以下の点に注意 すべきである。

- ヌクレアーゼの試薬への混入を避けるために、操作を行う場合は、必ずパウダーフリ ーのラボ用手袋を着用し、ピペット、ヌクレアーゼフリーでエアロゾル防止フィルタ ー付きピペットチップを使用する。
- ●実験スペースは常にクリーンな状態にし、Biosafety Level 1(BSL1)のルールに基づき、 実験を行う。

## I-2 病理検体からの核酸抽出※

#### 1) 検体選択

検査対象となる FFPE から、HE 染色標本を作製し、過去に診断された病理診断内容 を病理医が再度確認し、組織切片上における有核細胞数中の腫瘍含有率を確認する。腫 瘍細胞の含有率が少ない場合は、正確なゲノム解析が困難となる場合があるため、未染 色標本を作製したのち目的の腫瘍部位のみを削ぎ取り、腫瘍含有率を高める操作が必要 となる。病理医は、核酸抽出をおこなう細胞域にマッピングし、ダイゼクションをする 場所を指定する。未染色標本の裏面(切片が載っていない面)に油性マジックでマーキ ング通りに写す。

2) 薄切

ミクロトーム替刃や剃刀替刃を、スライドガラスと切片の間に這わせるようにスライ ドさせ、未染色切片を削りとりマイクロチューブに回収する。検体ごとに手袋、ミクロ トーム替刃を新しいものに交換する。

腫瘍部を含む病理組織検体のパラフィンブロックやセルブロックからのDNA抽出は、 ①カーリング状に薄切した切片から DNA 抽出する方法と、②未染色標本を作製して目 的部位のみを剃刀刃で削り取り DNA を抽出する方法がある。

#### ①カーリング状の切片からの細胞回収:生検材料の場合

- 1. FFPEの余分なパラフィンをメスで削り取る。
- 2. 10㎛厚で、カーリングの状態のまま薄切をおこなう。
- 3. マイクロチューブにカーリングの状態で数本入れる(腫瘍細胞含有量によって枚数 は変動する)。

#### ②未染色標本からの細胞回収:手術材料の場合

- 1. HE標本上で目的の腫瘍細胞範囲を病理医がマーキングする。
- 2. 10㎛厚の未染色標本を作製する(腫瘍細胞含有量によって枚数は変動する)。
- 3. HE標本のマーキングを参考にして、未染色標本の切片を剃刀刃で目的の部位を削 りマイクロチューブへ回収する。
- \*コンタミネーション防止 可能な限り、薄切はゲノム検査用に専用のミクロトームを設置し、ミクロトームの替 え刃や切片を浮かべる水槽の水なども、1ブロックごとに交換するなど、病理検査で の薄切作業とはエリアや道具を区別してゲノム検査用に作業を実施する。

#### 3) 【脱パラフィン(キシレンを用いた方法)】

- 1. 1 mLのキシレンを添加し、10秒間激しくボルテックスした後、最高速度で遠心する。
- 2. 上清を取り除く。
- 3. 残ったペレットにエタノールを添加し、ボルテックスで混和後、最高速度で遠心する。
- 4. 上清を取り除く。
- 5. 蓋を開け、室温 (15~25℃) または37℃でエタノールが蒸発するまでインキュベー トする。乾燥しすぎると沈殿が不溶になるので注意。
- \*包埋前の不完全な脱水により、核酸の断片化や proteinase K の阻害が生じる。再利用 したエタノールやキシレンには水分が蓄積されるため、未使用なエタノールやキシレ ンを使用して充分に脱水する。
- \*脱パラフィンにおいてもキシレンやエタノールは未使用品使用する。
- \*有機溶剤を使用せず、ミネラルオイルを用いて脱パラフィンをおこなう方法もある。
- \*<脱パラフィン>は、各メーカーの核酸抽出キットを使用することで省略できる。

Point:RNA の抽出を目的とする場合、FFPE 作製は低融点のパラフィンを用い、FFPE 作製後はできるだけ低温(4℃以下)で保存する。-20℃以下で保存すべきだとする報 告もある(PMID: 30606660)。

#### 4) 核酸抽出

基本的には使用する DNA 抽出キットのプロトコルに従って操作を行うが、以下、代 表的な手順を記載する。

 $<$ DNA $>$ 

- 1. 脱パラフィン後のサンプルに Lysis buffer と proteinase K を加えて、ヒー トブロックにてインキュベートする。
- 2. ヒートブロック(高温)にマイクロチューブを移し、インキュベート後、室温 に戻す。
- 3. RNase を加えてピペッティングする。RNase は安定しているため、操作1 の際に加えることも可能。
- 4. 室温でインキュベートする。

#### $<$ RNA $>$

- 1. 脱パラフィン後のサンプルに Lysis buffer と proteinase K を加えて、ヒー トブロックにてインキュベートする。
- 2. ヒートブロック(高温)にマイクロチューブを移し、インキュベートする。
- 3. 高温のヒートブロックからマイクロチューブを取り出し、氷上に置いて冷 やし、その後は室温で放置。(DNase は高温下で失活するため、確実に溶液 を室温に戻してから DNase を加える。)
- 4. DNA の混入を避けるために DNase を加えてピペッティングする。
- 5. 室温でインキュベートする。
- 5) 混在する他の細胞構成成分の除去 / 核酸回収の基本的な原理
	- **> DNA 【フェノール/クロロホルム/エタノール法】** 細胞あるいは組織破砕液にフェノールを加え、蛋白を不溶化する。 上清の水層分離し、クロロホルム添加によりフェノールを除去する。
	- ▶ DNA 【シリカカラム法】 カオトロッピク物質(グアニジン塩)の存在下で、核酸がシリカに binding する。カオ トロピックの陰イオンは、水素結合・ファンデルワールス力など非共有結合を阻害す る効果を持つ。この作用により水和水は放出され、シリカと核酸の間に疎水結合が形 成される。この原理を利用して、DNA を選択的にシリカメンブレンに結合させ、遠心 することで夾雑物や DNA 合成阻害物を除去する。
	- RNA 【AGPC (acid guanidinium thiocyanate phenol chloroform extraction)法】 RNA はリボースに OH 基を持つため、DNA に比べて親水性を持つ。 細胞や組織の破砕液に酸を加えて酸性にすることで親和性を低下させる。 フェノールやクロロホルムなどを加えると DNA やタンパク質は有機層、RNA は水層 へ分配される。

水層を単離してアルコール沈殿することで RNA を抽出する。

## I-3 血液検体(白血球)からの DNA 抽出

#### 1) 検体の準備

EDTA などの抗凝固剤で処理した新鮮な全血を 200μL~300μL 程度用意する。凍結 されている検体の場合には事前に溶解し、室温に戻す。全血には一般的に白血球が 4 × 106 to 1.1 × 107 cells/ mL 程度含まれる。一般的な DNA 抽出キットを用いる場合、各 キットが想定している白血球数と予定 DNA 収量を確認し、用意する血液量を決める。

#### 2) DNA 抽出

基本的には使用する DNA 抽出キットのプロトコルに従って操作を行うが、以下、代 表的な手順を記載する。

- 1. Proteinase K 20-30 mL 30 mLに対して全血200μL~300μLを添加し、56℃で10-20分間インキュベートする。その間に使用するキットのカラムなどの準備を行う。
- 2. 使用するキットのプロトコルに従い、インキュベートしたライセートに対してRNase やエタノールなどを添加し、キットのカラムに載せる。
- 3. I-2 病理検体からの核酸抽出の手順と同様に、キットのプロトコルに従い、混在する 他の細胞構成成分の除去と核酸の回収を行う。

## I-4 DNA の品質管理※

DNA の品質管理の指標には、長さ、量、化学的純度、構造的完全性を指標とすることが できる。

1) 定性 ※

DNA の長さ(分解度)の確認には、一般的に電気泳動法が用いられる。分解度の低い良 好なゲノム DNA は、高分子の DNA がはっきりと確認でき、低分子のスメア、バンドや ピークは認められない。

全血や凍結組織から抽出された DNA の場合には、1000 bp~1000bp 以上の高分子 DNA が主体を占めるのに対し、FFPE 組織から抽出された DNA は、ホルマリンによる 架橋形成によって DNA が切断され、200 bp 以下の低分子 DNA が主体となる。血漿ま たは血清から抽出した cfDNA の場合には、その多くは 140 ~ 200 bp の長さである。高 分子の DNA が認められる場合には、有核細胞由来のゲノム DNA が混入している可能 性が疑われるため、cfDNA の解析にはふさわしくない。高分子 DNA は、物理的衝撃で 断片化する可能性があることから、溶液を混合する際には指でそっとタッピングするな どの注意が必要である。また、可能な限り凍結融解の繰り返しを避ける。

2) 定量 ※

DNA の濃度はライブラリ調製効率に影響を及ぼすことから、適切な長さの dsDNA(二 本鎖 DNA)のみを正確に定量することが必要である。一本鎖 DNA や RNA、ヌクレオチ ドの混入は正確な定量を妨げる恐れがある。紫外可視分光光度計では 260 nm 付近に吸 収をもつ物質があわせて定量されてしまうため、定量値を過大に見積もる傾向がある。 このため、dsDNA に選択性を示す蛍光アッセイ法などを用いて定量することが望まし い。この際、適切な頻度で検量線作成を行うことや、濃度既知の DNA を毎回測定する ことなどにより、できるだけ正確な測定値を得るようにする。血漿または血清から cfDNA を抽出する場合、一般的に 1 mL の血漿からは 1 ~ 50 ng の cfDNA が回収でき る。病態の進行などにより幅はあるが、収量が過大である場合には有核細胞由来のゲノ ム DNA が混入している可能性が疑われるため、cfDNA の解析にはふさわしくない。凍 結している DNA ストック溶液を NGS 用ライブラリ調製に使用する際には、使用する直 前に定量することが望ましい。

#### 3) 化学的純度

良好な DNA の化学的純度の指標は、A260/A280 の値が 1.8 ~ 2.0、A260/A230 の値 が 1.0 より大きいことである。また、DNA を溶かしている溶媒に EDTA、エタノール、 フェノール等が含まれる場合、ライブラリ調製試薬の反応を阻害する場合がある。製造 販売業者の使用説明書を参照し、混入を避けるように提示された物質に関しては溶媒に 含まれないように配慮する。

#### 4) 構造的完全性

構造的完全性の指標としてリアルタイム PCR 法により得られる Ct 値(もしくは Cq 値)を用いて核酸品質を評価する方法である。DNA 品質評価では、異なる長さの 2 種の アンプリコンサイズ(例:50〜100 bp 程度の短鎖アンプリコンと、100〜300 bp 程度の 長鎖アンプリコンなど)から得られる Ct 値の差(Δ Ct 値もしくは Δ Cq 値)を指標とす る方法などが用いられている。

また電気泳動法を用いた方法として、DIN(DNA Integrity Number)値がある。この 指標はアジレント社の Agilent 2200/4200 TapeStation システムを用いた Genomic DNA ScreenTape assay で測定したデータを gDNA の分解度に応じて 1〜10 にスコア化され た値であり、FFPE 検体の DNA 品質評価が可能である。

このほか dsDNA の割合を算定する方法がある。蛍光分光光度計を用いて dsDNA を 定量し、吸光光度計で測定した DNA 濃度と比較する。

#### dsDNA の割合(%)=dsDNA 濃度 / DNA 濃度 × 100

分解度の高い DNA を使用する場合は、dsDNA 濃度をもとに必要な DNA の液量を算 定し、ライブラリを作製することが有効な場合もある。

## I-5 RNA の品質管理※

RNA の品質は、長さ、量、化学的純度、構造的完全性を指標とすることができる。

1) 定性※

RNA の長さ(大きさ)の確認には一般的に電気泳動法が用いられる。NGS 解析用の RNA の品質確認には微量で解析できる機種システムを使用することが望ましい。分解度 の低い良好な RNA は、28S、18S のバンドがはっきりと確認でき、低分子のスメアなバ ンドやピークは認められない。

2) 定量 ※

RNA の濃度が DNA やヌクレオチドなどの混入により正確に定量されていない場合、 ライブラリ調製効率に影響を及ぼす可能性がある。

#### 3) 化学的純度

良好な RNA の化学的純度の指標は、A260/A280 の値が 1.8 ~ 2.0、A260/A230 の値 が 1.0 より大きいことである。また、RNA を溶かしている溶媒に EDTA、エタノール、 フェノール等が含まれる場合や検体に DNA が混入している場合、ライブラリ調製試薬 の反応を阻害する場合がある。製造販売業者の使用説明書を参照し、混入を避けるよう に提示された物質に関しては溶媒に含まれないように配慮する。

#### 4) 構造的完全性

構造的完全性の指標として電気泳動法(バイオアナライザ等)を用いた RIN(RNA Integrity Number)値を測定する。RIN 値が 10 に近いほど RNA の品質が高い。また RIN 値と同様に、電気泳動法を用いた指標として、イルミナ社が開発した DV200 値があり、 200 ヌクレオチド以上の RNA 断片の全 RNA 断片に占める割合を算出する。DV200 に よる品質区分は、>70%の場合は High、50〜70%の場合は Medium、30〜50%の場合は Low、<30%は Too degraded としており、<30%の FFPE 検体では、RNA シ―クエン スのライブラリ調製への使用を推奨していない。その他、RIS (RNA Integrity Score)など の指標がある。

# Ⅱ.核酸解析プロセス (ライブラリ調製からシークエンシングまで)※

## II-1 ライブラリ作成

ターゲットとなる遺伝子を解析するためのライブラリ作製方法は、裁断された核酸断片 に対して相補的な配列をもつキャプチャープローブを用いて捕獲し、PCR で増幅させて解 析するキャプチャーシークエンス法と、核酸断片に対して PCR プローブを用いてマルチプ レックス PCR を施行して核酸配列を解析するアンプリコンシークエンス法に大別される。 この両者にはそれぞれ利点・欠点があり、例えばキャプチャーシークエンス法は、融合遺伝 子や比較的長い領域の欠失のような DNA の大きな構造変化を捉え、かつ DNA コピー数を 算出する能力が高い。一方で、アンプリコンシークエンス法では、必要 DNA 量が少なくて 作業時間も短く、また安価なコストで実施できるが、標的領域の GC 比など核酸配列によ る PCR 増幅効率の差異が大きくなるために、増幅不良領域での解析精度の低下や DNA コ ピー数計算が困難になる、という特徴を有する。パネルに搭載する遺伝子は、ライブラリ作 製時に反応させる target gene sequence primer (probe)のデザインによって選定することに なるが、その方法論や種類は様々で、それぞれのキットによる特徴があるため、使用する検 体の種類、品質、並びに標的となる遺伝子数等に合わせて選定すべきである。

## 【アンプリコンシークエンス法】

- 1. ターゲット領域をPCR増幅する。
- 2. 磁気ビーズを用いて精製し、夾雑物を除去する。
- 3. 回収したDNA片の品質(濃度、サイズ)を確認する。
- 4. T4 DNAポリメラーゼを用いて末端修復を行う。断片化によって生じた突出末端を平 滑化する。
- 5. 磁気ビーズを用いて精製し、夾雑物を除去する。
- 6. 3'末端へのA付加。平滑化したDNAの3'末端にアデニンを付加する。
- 7. 磁気ビーズを用いて精製し、夾雑物を除去する。
- 8. アダプター、インデックス付加。鋳型増幅に必要なアダプター、インデックスを、DNA の両末端に付加する。
- 9. 磁気ビーズを用いて精製し、夾雑物を除去する。
- 10. アダプター、インデックスを付加したライブラリをPCR増幅させる。
- 11. 磁気ビーズを用いて精製し、夾雑物を除去する。

## 【キャプチャーシークエンス法】

1. 二本鎖DNAを酵素または超音波によって断片化させる。

- 2. 変性させる。
- 3. 磁気ビーズを用いて精製し、目的の長さのDNA片を回収する。
- 4. 回収したDNA片の品質(濃度、サイズ)を確認する。
- 5. T4DNAポリメラーゼを用いて末端修復を行う。断片化によって生じた突出末端を平 滑化する。
- 6. 磁気ビーズを用いて精製し、夾雑物を除去する。
- 7. 3'末端へのA付加。平滑化したDNAの3'末端にアデニンを付加する。
- 8. 磁気ビーズを用いて精製し、夾雑物を除去する。
- 9. アダプター付加。鋳型増幅に必要なアダプターを、DNAの両末端に付加する。
- 10. 磁気ビーズを用いて精製し、夾雑物を除去する。
- 11. アダプターを付加したライブラリをPCR増幅させる。
- 12. 磁気ビーズを用いて精製し、目的の長さのDNA片を回収する。
- 13. 精製後のDNA片とビオチン結合されたキャプチャーライブラリをハイブリダイズす る。
- 14. ストレプトアビジンコートされた磁気ビーズを用いてビオチン-アビジン結合させる
- 15. 磁気ビーズを回収する。
- 16. ビーズからDNAを遊離する。
- 17. 回収したDNAとインデックスプライマーを結合させ、増幅させる。
- 18. 磁気ビーズを用いて精製し、夾雑物を除去する。
- 19. 回収したライブラリの品質(濃度、サイズ)を確認する。

## II-2 次世代シークエンサー(Next Generation Sequencer:NGS)の オペレーション

各ライブラリ断片はライブラリアダプターとハイブリダイズする共有結合済 DNA リン カーと共に固体表面(ビーズまたは基盤表面)上で増幅されるが、この増幅により単一ライ ブラリ断片に由来する DNA のクラスター群が形成され、各クラスターが個々のシークエン シング反応で作用する。

各クラスター配列は核酸取り込みの繰返しサイクルにおいて、光または蛍光シグナルの 産生を介して視覚的に読み取られる。

#### (例) Next Seq 550 System(illumina)

#### **【ラン開始】**

1. 全ライブラリを希釈した後、混和する。混和したものを、NaOHで一本鎖DNAに変 性した後、中和させて、Bufferで最終濃度まで希釈する。

- 2. 解析する(NGSにアプライする)検体の情報を入力し、リストを作成する。 \*検体入れ違いが発生しないように、検体番号とindex番号を正しく入力する。
- 3. 試薬カートリッジの準備 ミリQ水(超純水)を満たした水浴に試薬カートリッジを浸し、試薬を解凍する。 \*コンタミ防止のためカートリッジの表面に水が付着しないようにする。
- 4. フローセルの準備 フローセルを室温に戻す。フローセルの表面に汚れや埃が付着していないか確認。 \*汚れはエタノールまたはイソプロパノールを染み込ませたレンズ紙でふき取る。
- 5. 最終濃度まで希釈しておいたライブラリを試薬カートリッジに分注。 \*コンタミを防ぐために、カートリッジのホイルシールに穴を開けるチップと分注 するチップは新しいものにする。
- 6. NGS画面上で作成しておいたリストを選択し、機器の指示に従って試薬カートリッ ジ、フローセル、廃液ボトル、Bufferをセットする。
- 7. ソフトウェアがシステムの自動チェックを行う。問題がなければランをスタートさ せる。

**【ラン終了】**

- 1. シークエンスした塩基のクオリティ値「Q-Score」、得られたシグナル値「Intensity」、 クラスター密度「Cluster Density」、純度の高いクラスター割合Cluster Passing Filter」、 取得できる見込みの総塩基数「Estimated Yield」を記録する。
- 2. ラン開始前、ラン終了後に装置の洗浄を実施する。 \*前ランの持ち越し(コンタミ)を防止するため、洗浄は忘れずに実施する。

**【データ出力】**

それぞれの機器はシークエンシング実行終了時に生データを出力する。この生データは 各クラスターより産生された DNA 配列を集めたものである。

1. ランをした検体分のFASTQ形式ファイルをNGSから取り出す。

## ■Ⅲ. 病理検体を用いた遺伝子パネル検査 標準作業手順書

## Ⅲ-1 検体受付及び仕分標準作業書・標準操作手順書

検体搬送および受領・受付

## 【Part A 概要】

#### 1 試料(組織)

**1) 院内症例:**

組織採取日が最新の組織について、該当する病理組織標本を病理専門医が再確認し、 最適なホルマリン固定パラフィン包埋ブロック(formalin-fixed paraffin embedded: FFPE)を選択する。組織採取から 5 年以上を経過したものや、FFPE の組織量が十分 ではない場合は、再度患者に説明したのち、新たに組織を採取することを考慮する。 新しく採取する腫瘍組織については、病理部の臨床検査技師が直接組織を受取、ホル マリン固定から管理をおこない、病理診断にて悪性所見を確認後速やかに核酸抽出を おこなう。細胞診検体は Pap 染色標本で腫瘍細胞を確認し、腫瘍細胞が十分量ある場 合はセルブロックを作製し、セルブロック FFPE から核酸抽出をおこなう。通常細胞 診の場合、BD Cytoricg RED LBC 保存液に入れ、4℃で保管しているものから核酸抽 出をおこなう。

**2) 院外症例:**

当院へは、既定の方法で作成された病理検体とともに、院外用検査依頼書、病理診 断書、切り出し図、診療情報提供書の添付を義務付ける。

検査に用いる組織の取り扱いについては、日本病理学会による「ゲノム研究用病理 組織検体取扱い規定」にしたがう。

#### 2 試料(血液)

**院内症例・院外症例:**

ゲノム外来受診・同意取得後、外来採血室にて 2mL EDTA 採血管 1 本採血をおこなう。

#### 【Part B 手順】

#### 1 搬送・受領・受付

#### 使用機器および試薬

- ●なし
	- 1. 担当看護師が、院内・院外用検査依頼書、病理診断書、EDTA採血管 (2mL) 1本、組 織検体を既定のA4サイズの袋に入れ病理診断科まで持参する。
	- 2. 依頼書患者名と採血管記載の患者名、病理診断書記載の患者名を受領スタッフとダ ブルチェックで確認。
	- 3. 血液は抽出時まで、専用の4℃冷蔵庫で保管。
- 4. パネル検査用 ID を発番し依頼書に記載。
- 5. 腫瘍センターカルテ上から、サンプルシートをダウンロードしサンプルシートにも パネル検査用 ID を入力。
- 6. 当日中に組織検体の DNA 抽出工程に進めない場合、専用の保管庫にて保管。
- 7. 当日中に組織検体の DNA 抽出工程に進む場合、既定の方法に従い作業を進行する。

## Ⅲ-2 検体処理・測定標準作業書

病理検体を用いた遺伝子解析

## 【Part A 検査の概要】

#### 1 検査の目的

ヒトのがんの発生、進展、転移、悪性度などに関与する遺伝子変異を、腫瘍組織か ら抽出したゲノム DNA から解析し、遺伝子変異に対応する抗がん剤の情報を得るこ とで、がん治療の個別化に貢献する。

## 2 検査の対象

がんを扱う各外来において、検査内容について充分に文章を提示しながら説明し、 所定の同意書をもって同意が得られた患者を検査の対象とする。

## 3 検査の流れ

生検あるいは手術で得られた腫瘍組織(または細胞)あるいは血液から、それぞれ ゲノム DNA を抽出し、Human Comprehensive Cancer Panel (QIAGEN 社)と次世代 シークエンサーMiSeq (illumina 社)を用いて、アンプリコンシークエンス法で 160 の がん関連遺伝子について遺伝子配列を解析する。シークエンス結果は三菱スペースソ フトウエア社に専用ネット回線を介して転送、解析され、結果をもとに Web で Cancer Genomic Board を開催し、actionable 遺伝子変異、druggable 遺伝子変異の検討、注釈 をおこなう。Cancer Board においてオンコロジスト、主治医、病理専門医や関係する 医療従事者を交えて推奨される治療について検討し、結果を患者に報告する。

## 4 試料の種類

**血液:**本検査のために新たに採取する(約 2mL)。

**組織:**腫瘍組織あるいは正常組織については、病理診断後の残余組織(細胞)を用い る。あるいは本検査のために新たに腫瘍組織を採取する。

#### 5 試料の選択と取り扱い

**1) 院内症例:**

組織採取日が最新の組織について、該当する病理組織標本を病理専門医が再確認し、 最適なホルマリン固定パラフィン包埋ブロック(formalin-fixed paraffin embedded:

FFPE)を選択する。組織採取から 5 年以上を経過したものや、FFPE の組織量が十分 ではない場合は、再度患者に説明したのち、新たに組織を採取することを考慮する。 新しく採取する腫瘍組織については、病理部の臨床検査技師が直接組織を受取、ホル マリン固定から管理をおこない、病理診断にて悪性所見を確認後速やかに核酸抽出を おこなう。細胞診検体は Pap 染色標本で腫瘍細胞を確認し、腫瘍細胞が十分量ある場 合はセルブロックを作製し、セルブロック FFPE から核酸抽出をおこなう。通常細胞 診の場合、BD Cytoricg RED LBC 保存液に入れ、4℃で保管しているものから核酸抽 出をおこなう。

**2) 院外症例:**

当院へ送付される病理診断書、切り出し図、診療情報提供書を参考に、適切な FFPE から HE 染色標本と未染色標本を作製する。FFPE の貸し出しが出来ない施設では、 HE 染色標本とパラフィンロールの作製を主治医に依頼する。

病理組織は外来受診日までに準備し、外来受診時に採血した血液と同時に検査を開 始する。

検査に用いる組織の取り扱いについては、日本病理学会による「ゲノム研究用病理 組織検体取扱い規定」にしたがう。

#### 6 検査環境および安全性

- 1) 検査室では清潔な白衣を着用し、検体を取り扱う際には手袋とマスクを着用する。
- 2) シークエンサーは、室温 20~25℃、湿度 40%前後、振動および騒音の少ない場所に 設置する。
- 3) 廃液は感染性産業廃棄物として扱う。

#### 7 個人情報に対する配慮

ゲノムシークエンスで得られる情報は、高度な個人情報であることを理解し、その 取り扱いについては充分に注意する。当該検査にかかわる医療従事者は、医療安全講 習会や個人情報保護に関する講習会などを定期的に受講し、知識の更新につとめる。

## 【Part B 検査の手順】

1 ゲノム DNA の抽出

#### 使用機器および試薬

●Promega社 MaxWell® RSC system 自動核酸抽出装置を使用 (製品番号 AS4500)

●Promega社 DNA FFPE kit-PKK-Custom (製品番号 AX2500)室温保存

●Vortex mixer

●Heat block (70°C、90°C)

●1.5mL tube

●Paraffin Dissolver cat# 740968.25 (タカラバイオ)

●滑走式ミクロトーム リトラトームREM-710 (YAMATO)

#### FFPEブロックの選択と薄切およびHE染色標本へのマーキング

- 1. 病理診断時のHE染色標本と病理診断報告書の記載に基づき、必要な腫瘍量を有する FFPEブロックを病理医が選択する。出⾎や壊死、炎症細胞などの⾮腫瘍細胞が多い ブロックの使⽤は避ける。
- 2. 作成後、5年以内のブロックを用いる。
- 3. 同一患者において、切除・採取時期が異なる検体が複数存在する場合は、作製時期が 最新の検体を第⼀選択とする。
- 4. FFPEブロックの薄切時は、専用のミクロトームを用いる。
- 5. ブロックごとにミクロトーム刃を交換し、コンタミネーションに十分注意する。
- 6. 薄切作業にはグローブを着用し、核酸分解防止に留意する。
- 7. ゲノム診断用に作製した未染色FFPE標本から、再度HE染色標本を作製し、病理医が 標本上にマーキングし、腫瘍割合(標本中の全細胞に占める腫瘍細胞の%)を判定する。

#### FFPE検体からの核酸抽出

#### 前処理

#### ●Promega社 DNA FFPE kit-PKK をもちいる。

- 1. 500μL の Nuclease-Free Water を凍結乾燥品の Proteinase K に加え、20μg/μL のProteinase K溶液を作製する(溶解後は、小分けして-20℃保存で1年程度は安定し て保存可能)。
- 2. 手術検体 FFPE 切片の場合10μM 厚 4枚を 1.5mL tube にいれる。CF、GTF生検 検体はFFPE切片の場合10μM 厚 6枚を 1.5mL tube にいれる。
- 3. Proteinase K溶液 20μL と incubation buffer 180μL をくわえる。
- 4. 70℃で10分 incubationする。
- 5. ボルテックスで攪拌後、遠心する。
- 6. 70℃のヒートブロックで overnight incubation する。
- 7.  $450 \mu L \odot$  Lysis buffer をくわえる。
- 8. 98℃のヒートブロックで 1-3時間 incubation後、ボルテックスで攪拌する。
- 9. 14,000rpmで遠心、パラフィン層を分離する。

### 未染プレパラートからの核酸抽出

#### 前処理

#### ●Promega社 DNA FFPE kit-PKKをもちいる。

- 1. 500μL の Nuclease-Free Water を凍結乾燥品の Proteinase K に加え、20μg/μL の Proteinase K 溶液を作製する(溶解後は、小分けして-20℃保存で1年程度は安定 して保存可能)。
- 2. 未染プレパラートの組織部分に paraffin dissolver 150μL を添加、なじませた後、メ

ス、病理用ナイフなどを用いて組織片を採取し1.5mL tube にいれる。150μLで採取 しきれない場合、本操作を繰り返し、最大1mLまで増やすことができる。

- 3. 14,000rpmで遠心、上清を廃棄する。
- 4. 80~98% EtOH 1mL加えvortex後 14,000rpmで遠心、上清を廃棄する。本操作を2回 繰り返す。
- 5. 70℃ 3-5分加温し EtOHを揮発させる。
- 6. 沈殿に Proteinase K 溶液 20μL と incubation buffer 180μL をくわえる。
- 7. 70℃で10分 incubation する。
- 8. ボルテックスで攪拌後、遠心する。
- 9. 70℃のヒートブロックで overnight incubation する。
- 10.  $450 \mu L \n\odot$  Lysis buffer をくわえる。
- 11. 98℃のヒートブロックで 1-3時間 incubation後、ボルテックスで攪拌する。
- 12. 14,000rpmで遠心、パラフィン層を分離する。

#### DNAの抽出操作

- 1. カートリッジをMaxWell RSC Deck Tray にセットする。
- 2. Elution tube をセットし、50μL の elution buffer をくわえる。
- 3. カートリッジのウェル8に、プランジャーをおく。
- 4. サンプル (約600μL) をカートリッジのウェルに添加する。
- 5. MaxWell を起動し、Start から FFPE DNA-PKK/AX2500 を選択する。
- 6. Deck Tray を本体にセットし、精製をスタートする。

## 2 抽出 DNA の濃度測定

#### 使用機器及び試薬

●Qubit™ 4 蛍光光度計 DNA/RNA 測定装置を使用

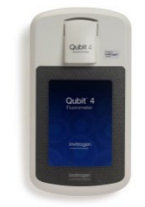

● Qubit® dsDNA BR or HS Assay Kit, for use with the Qubit® 2.0 Fluorometer (100 assays)

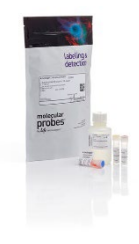

❖製品番号: Q32850 or Q32851

- ・Qubit® dsDNA BR or HS Reagent (component A) 200x concentrate in DMSO RT
- ・Qubit® dsDNA BR or HS Reagent (component B) RT (白いボトル)
- ・Qubit® dsDNA BR or HS Standard #1 (component C) 4℃
- ・Qubit® dsDNA BR or HS Standard #2 (component D) 4℃
- ●Plastic container (disposable) for mixing the Qubit working solution
- Qubit<sup>®</sup> assay tubes (500 tubes, Life Technologies, � Cat. no. Q32856)

#### =Sample 準備=

## Sample は 2µLを使用する。

- 1. 0.5 mL qubit tube (Q32856) を必要数(standard用に2本、sampleの本数)準備する。
- 2. Tube のふたにラベリングする。
- 3. Qubit working solutionを1.5 or 5 mL エッペンチューブに、必要数+1本分、作製する。 1本分

Qubit dsDNA BR or HS Reagent  $1 \mu L$ 

Qubit dsDNA BR or HS Buffer  $199 \mu$  L

- 4. Standard 用の qubit tube 2本に 190μL ずつ Qubit working solutionを入れる。
- 5. 10μLの standard (#1 & 2) をそれぞれ入れ、2-3 sec vortexする。
- 6. サンプル用の qubit tube に 198μL の Qubit working solutionを入れる。
- 7. 2μLの sample DNA を入れ、2-3 sec vortex する。
- 8. RT 2 min インキュベートする。

#### Qubit 4 Fluorometer 測定

- 1. Qubit 4 Fluorometer のHome screen 画面で、[DNA] を押し、[dsDNA BR or HS] を選択するとstandard screenが表示される。
- 2. Standard screenでstandardを読むために「Yes」を押す。
- 3. Standard #1 の tube をセットし、ふたを閉めて [Read] を押し、読み取りが終わっ たら取り出す。
- 4. Standard #2 の tube をセットし、ふたを閉めて [Read] を押し、読み取りが終わっ たら取り出す。読み取りが終了したら、sample screen になっている。
- 5. Sample の tube をセットし、ふたを閉めて、[Read] を押し、読み取りが終わったら 取り出す。
- 6. 上記Stepsを繰り返し、すべてのSampleを測定する。

➢この測定値は、希釈後の濃度が表示されているので下記操作で希釈前の濃度を算出する。

7. サンプル測定後、[Calculate Stock Conc.] を押し、希釈計算 screen を表示させる。

- 8. volume roller を使って、original sample 量  $(2 \mu L)$  を選択すると希釈前の original sample 濃度が計算される。
- 9. 単位を変更するために、
	- a. [ng/mL] を押す。
	- b. スクロールで [ng/μL] を選択する。
	- c. 画面を適当にタッチする。
- 10. [save] を押すと単位などが記憶される。
- 11. [Read Next Sample] を押す。

## =Sample 準備=

Qubit 2.0 の操作方法

## 下記の図のようにして standard 1&2、sample を準備し、Qubit 2.0 で測定する。

- 1. Standard 2本+sampleに必要な量のworking solutionを作成する。
- 2. Standard (#1&#2)  $10 \mu$  L+ working solution  $190 \mu$  Lをそれぞれqubit tubeに作成する。
- 3. Sample 各2μL+ working solution 198μLをそれぞれqubit tubeに作成する。
- 4. VortexしてRTで2minインキュベートする。
- 5. Qubit 2.0 Fluorometerにて定量する。

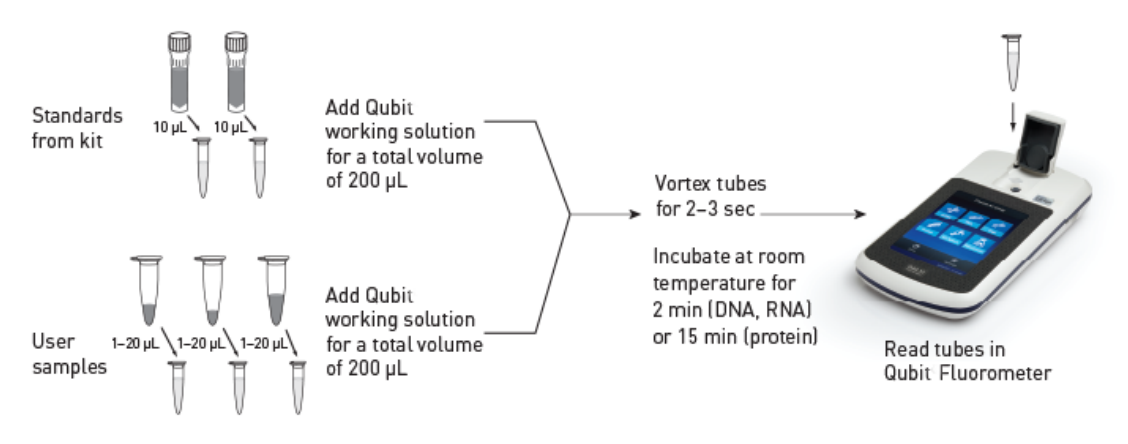

#### .<br>Choose an assay dsDNA: High sensitivity deDNA- High sensitivity dsDNA: High sensitivity ™<br>wax 1 7 Sec. Ā 88.0 na/uL Select output View results Select assay

- 1. 初期メニューで目的のアッセイを選択 DNA → dsDNA → BR or HS
- 2. 画面の指示に従い、各スタンダード チューブを順番通りセットし、サンプルを測定 する。
- 3. 使用するサンプルの量 $(2\mu L)$ と必要な濃度単位 $(ng/\mu L)$ を入力する。

## 3 抽出 DNA の品質チェック

## 使用機器及び試薬

●Rightcycler 96 (Roche) ●GeneRead TM DNA QuantiMIZE Assay Kit ●96 well plate (メーカー指定のもの) ●Plate シール (メーカー指定のもの)

## PCR Mixture の準備

1. PCR component mix 1 (primer Assay 100) & mix 2 (primer Assay 200) をそれぞれ sample数+control 1本分 作製する。エッペンチューブに Assay 100、Assay 200 をそ れぞれ作製する。Mastermix は析出しているものが無いようによく溶解し、ピペッテ ィングの際はドロッとしているので注意する。

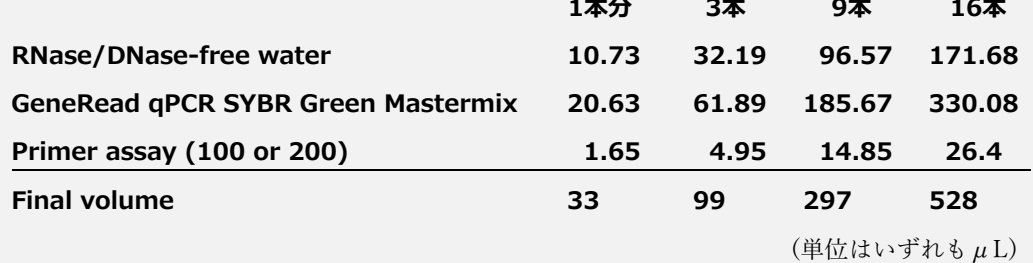

- 2. Mixture 10μLをplate に入れていく。(Step 3.をしてから入れる。)
- 3. sample+ control gDNAを希釈する。
	- \*まず10-15ng/ $\mu$ L になるようにgDNA を希釈する。エッペンチューブに 20 $\mu$ L 程度作製する。
	- \*control と 10-15ng/μL に希釈した sample を下記のように希釈する 。 Genomic DNA (control or sample)  $3 \mu L$ 
		- RNase/DNase-free water  $21 \mu L$
- 4. 希釈したGenomic DNA 2.5μLを plate に入れていく。
- 5. Plate にシールする。
- 6. 1,000 gで1 min RT 遠心して泡を抜く。
- 7. Real Time PCR をおこなう。

## Real time PCR 手順

1. LightCycler 電源オン

---------------- sample準備前につけて機械を安定化させる-------------------

- 2. Readyの画面で eject を押しトレイを出しplateをのせ、手動で閉める。
- 3. NGS QC check を選びNewを押す。PCR の条件はTable.5参照。
- 4. Rename画面で、NGS QC checkを選び、file名の後ろに日付を入力し create を押す。
- 5. Reaction volumeを任意に設定。
- 6. Start
- 7. 終了したら、LightCycler96 soft から Instrument manager を選び、send receive experimentsのタブを選ぶ。
- 8. 解析している項目を選び⇐でサーバー内に移動。Checkマークをつけopenを押す。
- 9. 解析結果からanalyzeを選択、右上の解析を押す。Abs QuantにcheckでOKを押す。
- 10. 一覧からすべて選択し、コピーし、下記QIAGENの解析sheet excel fileに張り付けする。

## Data Analysis

## QuantiMIZE 96 DataAnalysis sheet.xlsx を使用

- 1. Raw data & Analysis Setup sheet のsample ID (column I) を各sample名に変更可能
- 2. Raw data & Analysis Setup sheet のcolumn Bにexportしたdataの値を入れる。
- 3. Raw data & Analysis Setup sheet のcolumn KのCataloged DNAseq Panel のところへ Calculation sheetのCataloged panels を参考に使用したPanel名を入れる。 \*customの場合は、空欄にして、Custom DNAseq Panel;#primers per pool と#poolに 数値をそれぞれ入れる。
- 4. calculation sheetの #cycle を確認し、数値が入ってなければ、数値を入れ Results sheetで、希釈と cycle を確認し、次のステップで使用する。得られた数値の QC score および、amplifiable 値は、最終的な解析結果を参照するうえで非常に重要であ るため必ず保存する。

## 4 ターゲット領域遺伝子の増幅とライブラリの作製

## 使用機器及び試薬

GeneRead DNAseq Panel PCR Reagent V2

For 96 samples of a 4-tube panel

QIAGEN #181942

●AXYGEN 309060 PCR-96-FS-C

96 well PCR Plate 0.2mL Full-Skirt

\*96 well plate (蒸発するので端の well の使用は避ける)

●シール Applied BIosystems 4311971

Table 5. Cycling conditions for 96-well or 384-well plates

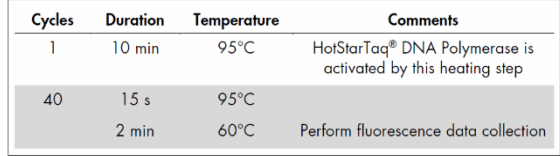

MicroAmp Optical Adhesive Film PCR compatible, DNA/RNA/RNase Free

## ●がん関連遺伝子検査 160

GeneRead DNA Seq Targeted HC Panel V2

Human Comprehensive Cancer Panel NGHS-501X-96 #181901

- 1. DNA の希釈をおこなう。品質は QuantiMIZE の QC score の結果から参考にする。 QuantiMIZEで使用した10-15ng sample を使用しPanel PCRをおこなう
- 2. PCRに必要な反応数、反応時間を決定する(上記参照)。

通常反応数=18cycles、反応時間=8min 固定

Table 3. PCR program

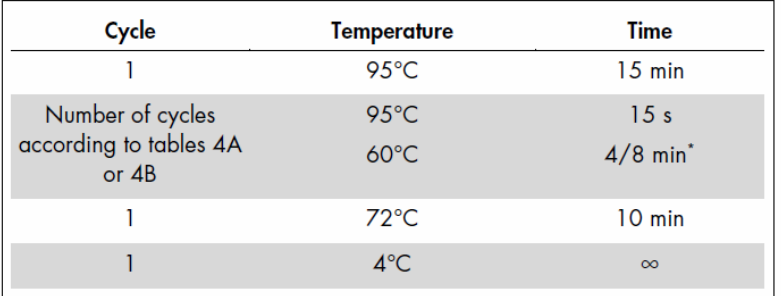

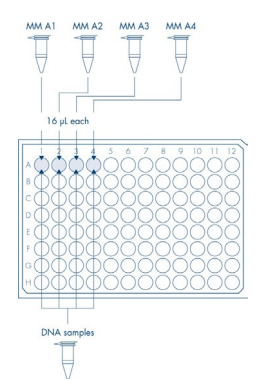

\* If number of primer pairs is <1200 in each pool, 4 min; if number of primer pairs is 1201-2500 per pool, 8 min. To determine number of primer pairs per pool, refer to tables 4A or 4B.

3. PCR反応用96 well plateに、希釈したDNAを4μLずつ4 well (4 pools)に分注する。

4. PCR mix を作製する。

\*A1, A2, A3, A4の4本をそれぞれエッペンチューブに作製 \*下表参照

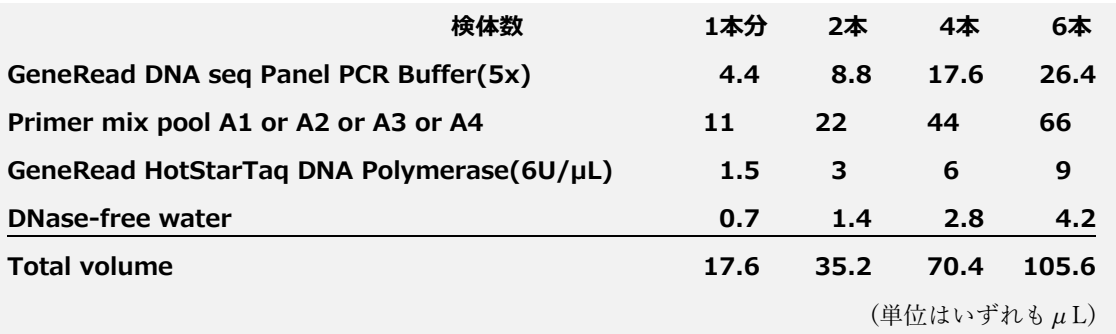

5. PCR mix を No.3に 16μLずつ4 well (4 pools) に加える。

6. Plate にシールをし、1,000xg, 1min RT で遠心して、p.19の Table 3 PCR program (前頁)に従いPCRをおこなう。

#### Sample Pooling and Purification

## 使用機器及び試薬

●AMPure XP beads:Bechman coulter A63880 AGENCOURT AMPURE XP

## 5 mL A63880

60 mL A63881…5mL の容器に分注して使用

#### Protocol

- 1. A1~A4の 4 well のサンプルを1 wellに集める。80μL
- 2.  $40 \mu$ L ずつ 2 well に分ける。
- 3.  $36 \mu$  L (0.9x volume) の AMPure XP beads を No.2 に加え、pipetting する。
- 4. 5 min RT インキュベートする。
- 5. Magnetic rack に約 5min 置いて、上清約 70μL を新しい well に入れる。(残り6μL)
- 6.  $64 \mu$  L (1.6x original volume) AMPure XP beads を加え、pipetting する。 5min RT インキュベートする。
- 7. Magnetic rack に約 5min 置いて、上清を除去する。
- 8. AMPure XP beadsにfresh 80% エタノールを 200μL 加え、beadsを2回動かして洗 浄する。
- 9. 8をおこなう。
- 10. Magnetic rack に 10min 置いたまま、完全にエタノールを除去する。
- 11. 一方の well に nuclease-free water を加えて、pipetting して、もう一方の well に 移しpipetting して、Magnetic rack に約 5min 置いて、上清(Target DNA)を抽出 する。続けて Ligationに行く場合 28μL で溶出し 25μL をligationに使用、 1μL をBioanalyzerに使用する。翌日からLigationを行う場合 30μL で溶出し 27μL を マイクロチューブに回収する。
- 12. Conc. Check Agilent 2100 Bioanalyzer の the High Sensitivity DNA Kit を使用。

\*160 bp のピークが見られ、15-60ng PCR product が得られる

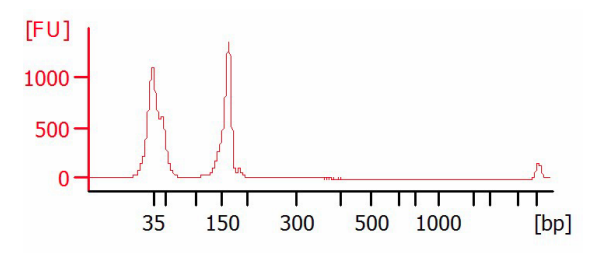

## Library Construction Using GeneRead Library Prep Kits for illumine 使用機器及び試薬

●QIAseq 1 step Amplicon Library Kit (96) QIAGEN #180415 GeneRead DNA Library I Amp Kit (100) QIQGEN Cat no.180455

#### Library Construction Using the QIAseq 1-Step Amplicon Library Kit for Illumina Sequencing

\* QIAseq 1-Step Amplicon Library Kit(96) #180415 を使用

PCR 産物濃度が High Sensitivity DNA Kit で測定可能な濃度を ligation に使用する。High Sensitivity DNA Kit に使用する量は PCR 産物を 1/3 dilution したものを使用する。

Ex) 1/3 dil 濃度が 4ng そのまま 1/3 量を ligation に使用、1/3 dil 濃度が 8ng 更に 1/2 dil し ligation に使用。

1. Adapter ligation用の反応mixをTable 1に従って作製する。

1 本分

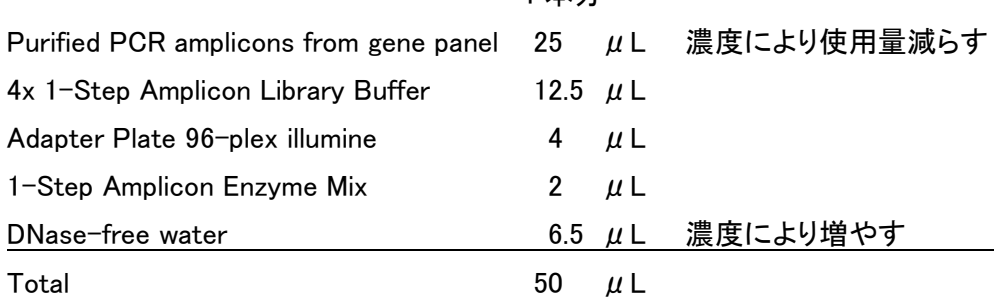

- 2. よくmixする
- 3. 室温で30 min放置
- 4. On ice

## ●Cleanup of adapter-ligated DNA with Agencourt AMPure XP beads ●

- 1.  $50 \mu$  L nuclease-free water  $\dot{\epsilon}$   $\dot{\text{m}} \dot{\lambda}$   $\tau$ ,  $40 \mu$  L (0.4x volume) Agecourt AMpure XP beads を加え、pipettingする。
- 2. 5min RT インキュベートして、Magnetic rackに約5min置く。
- 3. 133μLの上清を新しいwellに移す。
- 4. 40μL Agecourt AMpure XP beads を加え、pipettingする。
- 5. 5min RT インキュベートする。
- 6. Magnetic rackに約5min置き、上清を捨てる。
- 7. AMPure XP beads に200μL 80%エタノールを加え、beadsを2回動かして洗浄して、 上清を捨てる。Total 2回繰り返す。
- 8. できる限り、エタノールを除去して、5-10min beadsが乾くまで待つ。 乾かし過ぎは回収率を悪くするのでよくない。
- 9. 26  $\mu$  L nuclease-free waterを加えて、pipetting して、Magnetic rackに約2min置く。
- 10. Magnetic rackに置いて、透明な液体になるまで待つ。
- 11. 上清23.5μLを次のPCRに使用する。

#### ●PCR amplification of purified library●

1. PCR機を立ち上げ、下記のTable 2の温度サイクル(Library amplification)を確認する。

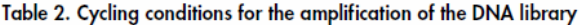

| <b>Temperature</b> | Number of cycles |
|--------------------|------------------|
|                    |                  |
| 98°C               | 1                |
|                    |                  |
| 98°C               |                  |
| $60^{\circ}$ C     | $4 - 10*$        |
| $72^{\circ}$ C     |                  |
|                    |                  |
| $72^{\circ}$ C     | 1                |
| $4^{\circ}$ C      | Hold             |
|                    |                  |

基本的に4 cycleで固定

2. 下表に従って、mixを準備する。

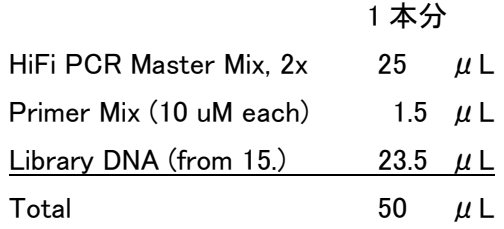

- 3. PCRを行う。
- 4. 50μL nuclease-free water を加え、100μL Agecourt AMpure XP beads を加え、 pipettingする。
- 5. 5min RT インキュベートして、Magnetic rackに置いて、上清を除去する。
- 6. AMPure XP beads に200μL 80%エタノールを加え、beadsを2回動かして洗浄して、 上清を捨てる。Total 2回繰り返す。
- 7. できる限り、エタノールを除去して、5-10minbeadsが乾くまで待つ。 乾かし過ぎは回収率を悪くするのでよくない。
- 8.  $30 \mu$  L nuclease-free waterを加えて、pipettingして、Magnetic rackに置く。 上清28μLを回収する。
- 9. Conc. Check Agilent 2100 Bioanalyzerのthe High Sensitivity DNA Kitを使用。
- 10. GeneRead Library Kitでqualitycheck
- 11. 精製したLibraryは、-20℃で保存。
- 12. Conc. Check Agilent 2100 Bioanalyzerのthe High Sensitivity DNA Kitを使用。

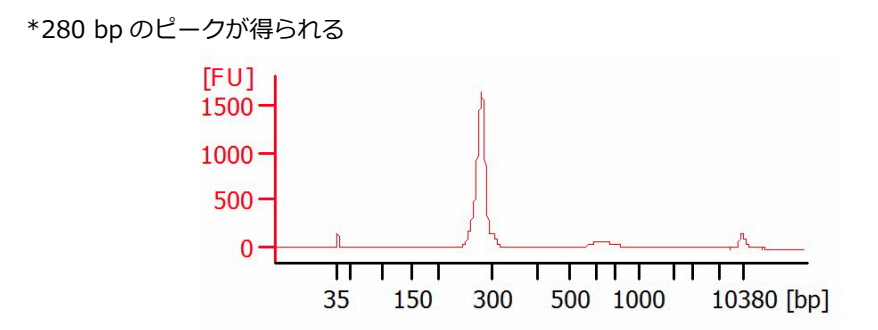

## 5 ライブラリの品質チェック

## 使用機器及び試薬

#### ●Agilent 2100 バイオアナライザ

●High Sensitivity DNA キット dsDNA 50-7000bp 用 (Agilent Technologyies 5067-4626)

キット内容

- ・DNA 用ラボチップ 10 枚
- ・電極洗浄用チップ1枚
- ・シリンジ
- ・マニュアル
- ・専用試薬 Box 4℃保存 ピペッティングする時以外は遮光
	- ○(黄) High Sensitivity DNA Ladder 1 本
	- $O$ (緑) High Sensitivity DNA Marker 35/10380 bp 4本
	- ○(青) High Sensitivity DNA Dye Concentrare 1 本
	- ○(赤) High Sensitivity DNA Gel Matrix 2 本
	- スピンフィルター

#### Gel-Dye Mix の準備

- 1. High Sensitivity DNA Kit (4℃) からHigh Sensitivity DNA dye concentrate (青)と High Sensitivity DNA gel matrix (赤) のチューブを取り出し、室温暗所で30分 以上 平衡化させる。
- 2. High Sensitivity DNA dye concentrate (青)  $15 \mu L \, \text{\&}$  High Sensitivity DNA gel matrix (赤) のチューブに加える。
- 3. ボルテックスでよく撹拌してスピンダウンし、全量をスピンフィルターに移す。 \*Gel matrixは、粘性が高いので、ピペット操作はゆっくり行い、ピペットに残らな いように注意。
- 4. 2,600g、10 分 RT で遠心して濾過液を回収し、エッペンチューブ3本 (約80μLず つ) に分注して4℃で遮光保存。 \*完全に濾過されていない場合は、もう数分遠心する。

\*エッペンチューブには「gel」と記載する=gel-dye mix。

## DNA library 品質チェックの手順

- 1. High Sensitivity DNA Kit (4℃) をBoxごとに室温に30分以上置き、使用前に手で軽 く撹拌し、スピンダウンする。
- 2. 室温にしたgel-dye mix=gel をHigh Sensitivity DNA チップのGマーク(黒丸白文字) のウェル(1番右の上から3番目)に9μL添加する。

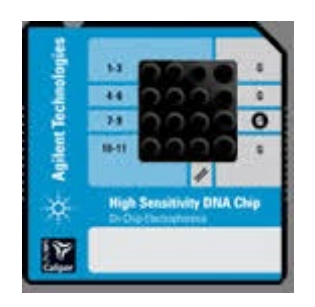

- 3. シリンジを1mLまで引き、DNAチップをChip Priming Stationにセットして閉じる。
- 4. タイマーを60秒にセットし、シリンジを押し込んでクリップで止める。 \*Syringe clipのレバーは最下段にセットしておく。

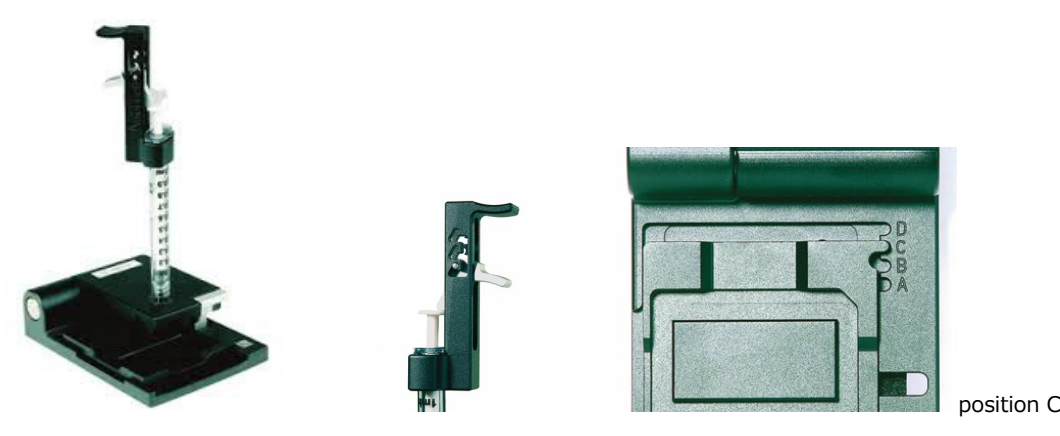

- 5. 60 秒後クリップをはずしてシリンジを戻し、5 秒間待ったら、ゆっくりとシリンジ を1mLの位置まで戻す。
- 6. 残り 3 カ所のG マークウェルに 9μL ずつgel を添加する。
- 7. High Sensitivity DNA Marker(緑)を11 個のサンプルウェル及びラダーシンボルすべ てに5μL ずつ添加する。 \*サンプルが11個なくても、全てのサンプルウェルに添加する。

8. High Sensitivity DNA ladder(黄)をラダーシンボルのウェルに1μL 添加する。

9. サンプルウェルに、DNA サンプルを1μL 添加する。 \*サンプルが11個ない場合は、サンプル以外のところはH2O を1μL 添加する。

10. DNA チップを、手で押さえながら、下記の機械で60 秒撹拌する。

11. 5 min 以内にDNA チップをAgilent 2100 Bioanalyzer にセットし、電気泳動を行う。

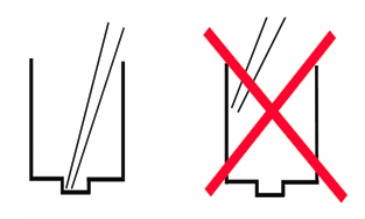

ピペットの先端をウェルの中央底までつけ、 気泡が入らないよう注意

\*gel と High Sensitivity DNA Marker(緑)は、

## Agilent 2100 Bioanalyzer の使い方

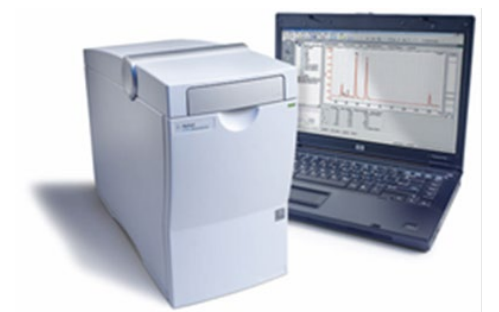

- 1. Sampleを準備する前に、機械(電源は後ろ側)とパソコンを立ち上げる。
- 2. デスクトップのショートカット「2100 Expert」から、ソフトを立ち上げる。
- 3. InstrumentのChip Summaryのsample Nameを入れる。
- 4. サンプルが11個フルに無い時は、Run sample を1 to 11から、1toサンプル数に変更 する。
- 5. DNA Chipを準備し、機械にセットする。

\*Chipにセンサーが付いているので、勝手にAssayがhigh sensitivityに設定される。

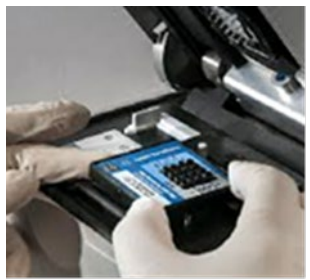

6. Start を押す。

- 7. 全ての泳動が終わったら、DNA chipを 600μL のH2Oをウェルに入れた電極洗浄用 チップに置き換える。
- 8. 5 minほどして電極洗浄用チップのH2Oを捨て、新しい 600μL のH2Oを入れ機械に セットして電源を切る。

## ライブラリの定量

## 使用機器及び試薬

●Qubit™ 4 蛍光光度計 DNA/RNA 測定装置を使用

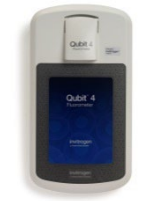

● Qubit<sup>®</sup> dsDNA BR or HS Assay Kit, for use with the Qubit<sup>®</sup> 2.0 Fluorometer (100 assays)

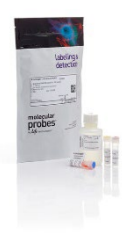

**◆製品番号: Q32851** 

・Qubit® dsDNA HS Reagent (component A) 200x concentrate in DMSO RT

・Qubit® dsDNA HS Reagent (component B) RT (白いボトル)

・Qubit® dsDNA HS Standard #1,2 (component C) 4℃

- ●Plastic container (disposable) for mixing the Qubit working solution
- Qubit<sup>®</sup> assay tubes (500 tubes, Life Technologies, ◆ Cat. no. Q32856)

## =Sample 準備=

## Sample は 2μLを使用する。

- 1. 0.5mL qubit tube (Q32856)を必要数(standard用に2本、sampleの本数)準備する。
- 2. Tube のふたにラべリングする。
- 3. Qubit working solutionを1.5 or 5 mL エッペンチューブに、必要数+1本分、作製する。 1 本分

Qubit dsDNA BR or HS Reagent  $1 \mu L$ Qubit dsDNA BR or HS Buffer  $199 \mu L$ 

- 4. Standard 用の qubit tube  $2 \times 190 \mu L$  ずつ Qubit working solutionを入れる。
- 5. 10μLの standard (#1 & 2) をそれぞれ入れ、2-3 sec vortexする。
- 6. サンプル用の qubit tube に 198μL の Qubit working solutionを入れる。
- 7. 2μLの sample DNA を入れ、2-3 sec vortex する。
- 8. RT 2 min インキュベートする。
- 9. 算出された濃度に対し、係数をかけ、final concentrationを算出する。
- 10. すべてのLibrary を混和し40nM Pool を作成したら、改めてQubit dsDNA HS kitに て測定。40nM poolの濃度が3.5-4.5 ng/μLになるように40nM poolを作成する。

## 6 シークエンス

#### 使用機器及び試薬

●Illumina MiSeq

#### ●MS-102-2002 MiSeq Reagent kit v2 (300 cycles)

#### ●MS-103-1002 MiSeq Reagent kit v2 micro (300 cycles)

\*Buffer (PR2 試薬) & フローセル: 4℃保存 \*カートリッジ&HT-1: -20℃保存 (1,2kit共通) \*V2試薬キット (MS-102-2002)は3症例 6サンプル 分、V2試薬キット Micro (MS-103-1002) は1症例 2サンプル分流す場合にそれぞれ使用する

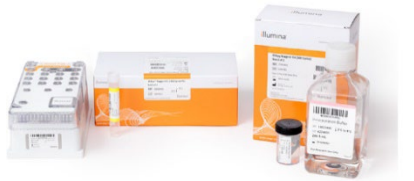

## カートリッジの準備

- 1. カートリッジを使用1時間前に-20℃から取り出し解凍を始める。 ➢白いトレイに蒸留水をはり、その中にカートリッジをつけて解凍する。 ➢その際、カートリッジ横のMaximum Water Lineを超えないように注意する。 ➢解凍後、4℃で最長1週間保存できる(4℃で解凍してもよい)。 ➢解凍後は、ペーパータオルで水分を拭き取り、カートリッジを10回上下反転させ、 すべての試薬が溶けていることを確認する。 ➢カートリッジを実験台に軽く叩きつけ、試薬チューブから気泡を取り除く。 ➢解凍後はなるべく早くランを開始する。
- 2. カートリッジに付属しているHT-1(Hybridization Buffer)は、室温で溶解させサンプ ル希釈に使用するまでon ice に置く。

## サンプルシートの作成 (index 確認の際に作製している場合は不要)

Illumina Exeriment Manager (IEM) 簡易マニュアル.pdf を参考に作成する。

- 1. Miseq 電源 ON → IEMのショートカットアイコンで立ち上げる。
- 2. Create Sample Sheet
- 3. MiSeq ▸▸Next
- 4. Categoryで"Other"を選択し、Applicationで"FASTQ Only"を選択し、▸▸Next
- 5. 情報を入力する。
	- 左) Reagent Cartrige Barcode : MSxxxxxxxx-300V2

Sample Prep Kit :

(GeneRead Panel-Adaptor 2種類の場合)

TruSeqHT, Index Reads 2, Cycle Reads 151のPair End

Experimental Name : 本検査でのみ使用される連番 (ex PS\_01)など

Investigator Name : ライブラリ作成者名

Description : 記載なし

Date : 自動記載

右)下二つ:Use Adapter Trimming と Use Adapter Trimming Read 2 にチェック

▸▸Next

- 6. Sample数だけAdd Blank Row で空白行を増やす。(Maximizeチェックで画面を広げる)
- 7. Sample ID\*: 1, 2, 3,…数字を入れる。
- 8. Sample Name :病理ID(遺伝子外来sample)やNGSIDを入れる。

(これが、fastq file nameになる)

- 9. Index を選択する。
- 10. 入力が終了したら、Statusが "Valid" になっていることを確認する。
- 11. Invalidの際は、空白などがないか確認する。

Indexの組合せが理想的でない場合は、"Warning" が表示される ▶Finish

- 12. ファイルの保存先を指定して → save ファイル名は、自動的に『カートリッジナンバー.csv』 (保存先は、D:\Illumina\Miseq Control Software\Sample Sheets=初期設定)
- 13. Would you like to view your sample sheet in Excel?  $\rightarrow$  No

## MiSeq Control Software (MCS) のセットアップ

- 1. Miseq Control Software (MCS)の Sequenceを選ぶ。
- 2. BaseSpaseは使用しないので、 "Use BaseSpace for storage and analysis"のボックスは空欄で ▸▸Next
- 3. 定期的にwashの指示が出るので、出た場合、Miseq を洗浄する。

Maintenance Wash

20分×3回のwash (2回のwash溶液交換をはさむ)

月に一回実施する。

Stanby Wash

60分×2回のwash (1回のwash溶液交換をはさむ)

7日間以上装置を使用しない場合に実施する。

Stanby Washを行うと、装置はStanby modeになり、次のラン前に必ずMaintenance Washを実施する必要がある。

➢wash液は、0.5% Tween 20 in Distilled water(冷蔵保存) 無くなったら、下記の試薬を容器に継ぎ足して作製する。 5mL Tween 20 995mL ddH2O

➢Wash bottleには、350mL程度、wash trayには9.5割程度 0.5% Tween 20を入れる。

## 希釈・変性したライブラリをザ―バーにロードする

- 1. library pool をエッペンチューブに作製する。
- 2. 4 nM poolになるようにH2Oで希釈する。
- 3. 0.2N NaOHでdenatureする。
	- 4 nM sample DNA pool  $(5 \mu L)$ 0.2N NaOH  $(5 \mu L)$  ← 用事調整1N NaOH 10 $\mu$ L H<sub>2</sub>O 40 $\mu$ L

Vortex and stay at RT for 5min.

4. pre-chilled HT1を加える。(=20 pM denatured library)

Danature DNA  $(10 \mu L)$ 

Pre-chilled HT1 (990 $\mu$ L)

➢クラスター形成数 800K/mm2 付近が理想、少なすぎたり多すぎたりしたら、最終濃度を変える。

| <b>Final Concentration</b> | $6 \text{ pM}$ | 8pM |                                                             | $10 \text{ pM}$ $12 \text{ pM}$ $15 \text{ pM}$ | $20~\mathrm{pM}$ |
|----------------------------|----------------|-----|-------------------------------------------------------------|-------------------------------------------------|------------------|
| 20 pM denatured DNA        |                |     | $180 \mu$ l $240 \mu$ l $300 \mu$ l $360 \mu$ l $450 \mu$ l |                                                 | 600 เป           |
| Pre-chilled HT1            |                |     | $420 \mu$ l $360 \mu$ l $300 \mu$ l $240 \mu$ l $150 \mu$ l |                                                 | 0 <sub>u1</sub>  |

➢サンプルロードと primer ロードは、カートリッジを入れる直前に行うので、それ までサンプルは、on ice に置いておく。

5. カートリッジのLoad sampleのところをチップで穴開けして、サンプル600μLを入れる。

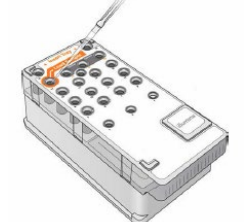

6. QIAseq Targeted DNA Panelのときは、カートリッジposition 18のところをチップで 穴開けして、OIAseq A Read1 Primer (Final 0.5μM) 600μLを入れる。

#### フローセルの洗浄、乾燥および設置

◆フローセルは、バッファーに浸された状態で届く:V2 (白キャップ) Micro(緑キャップ)

- 1. バッファーを蒸留水に置換したら、プラスチック製のピンセットでプラスチックカ ートリッジの端部分をつまみ取り出した後、さらに蒸留水で余分な塩を洗い流し、専 用のpaper\*で水分を拭いて乾かす。
	- ➢ グレーの部分の水分は、キムワイプで吸い取ると早い
	- > フローセルポートのガスケットは触らない! (図右の□部分)

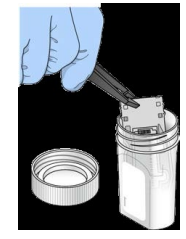

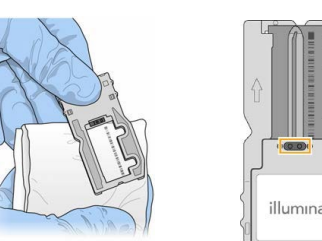

➢LENS CLEANING TISSUE

Whatman 105 cat no. 2105 841 100x150mm 25 SHEETs

2. フローセル区画のドアを開け、フローセルラッチの右側の白いボタンを押し、ラッチ を開け、フローセルをセットする。 ➢フローセルをのせる台を蒸留水で湿らせたキムワイプでふいて、析出物などがな いようにする。

➢フローセル右側にガイドピン用の穴が来るようにフローセルを持ちセットする。

- 3. フローセルラッチを静かに閉め、画面左下で、RFIDの読み取りに成功している事を 確認し、フローセル区画のドアを閉め、読み取っていなければ、タッチパネルキーボ ードでバーコードナンバーを入力し、doneを選ぶ。
- 4. PR2ボトルを設置し、廃液ボトルを空にして設置、カートリッジをセットする。
- 5. PR2試薬を穏やかに転倒撹拌して中身を軽く混ぜ蓋をあける。
- 6. 試薬区画のドアを開け、ノズルのハンドルをロックされるまであげてPR2試薬に置き 換える。
- 7. 廃液ボトルを空にする(wash bufferは、流しに流してよい)。
- 8. ノズルを下げる。
- 9. 画面左下のPR2のRFIDが読み取られていることを確認して ▶▶Next
- 10. 読み取っていなければ、タッチパネルキーボードでバーコードナンバーを入力し、 doneを選ぶ。
- 11. チラーのドアを開け、wash トレイを引き出し、サンプルをロードし (→ 参考No.4- 6.)、カートリッジをセットする。

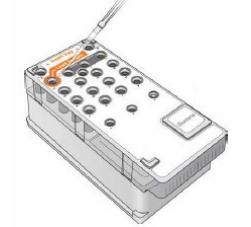

12. カートリッジのLoad sampleのところをチップで穴開けして、サンプル600μLを入れる。

13. QIAseq Targeted DNA Panelのときは、カートリッジposition 18のところをチップで 穴開けして、QIAseq A Read1 Primer (Final 0.5μM) 600μLを入れる。

\*wash用のトレイが引っ掛かって取り出せない時は、

◂◂Back で戻り、一番左のWashの画面に行く

Raise Slippersを押すと、引き出せるようになるので、

◂◂Back で戻り、再開する

- 14. 画面左下のカートリッジのRFIDが読み取られていることを確認して ▸▸Next
- 15. 読み取っていなければ、タッチパネルキーボードでバーコードナンバーを入力し、 doneを選ぶ。

#### ランパラメータ―とプレランチェックの結果再確認と「Start Run」の選択

- 1. Review screenが開くので確認して ▶▶Next
- 2. ラン開始前に、プレランチェックで、全てのラン要素、ディスクの空き容量、ネット ワーク接続状態をチェックするので、これらのチェックをパスすると、Start Runボ タンを押し、ランスタート。
- 3. Miseqモニタでシークエンスランをモニタリングする。 density値はその後の解析結果のread残存率に非常に影響することからdensity値が 800-1000付近になるよう、最終産物濃度を調整する。
- 4. エラー無く解析終了表示がでたら、MSS解析サーバーにデータを転送する。

### Post Run Wash の実施

ランが終了すると、画面上に Next ボタンが表示されるので、Next ボタンを押して、Post Run Wash を始める。

\*wash 液は、0.5% Tween 20 in Distilled water(冷蔵保存)

無くなったら、下記の試薬を容器に継ぎ足して作製する。

## 5mL Tween 20 995mL ddH2O

- 1. Run completed without errors画面で 右下の Start Washボタンを押す。
- 2. Sampleトレイを出し、感染性廃boxにそのまま破棄する。

(❣ ごく稀に引き出せない時があるので、強く引き出さない)

対処法:◂◂Back で戻り、一番左のWashの画面に行く

Raise Slippersを押すと、引き出せるようになるので、

Perform Post-Run Washを押して ▶▶Next で続きを行う

- 3. 廃液(白い容器のピンクの液体)を、残ったPR2試薬のボトルに入れてふたをして、 感染性boxに捨てる。
- 4. グレーのwashトレイにwash液を満たし、セットする。
- 5. Wash ボトルにwash液を350mL~400mL入れてセットする。
- 6. Step 3.で空にした廃液ボトルをセットする。
- 7. Wash start \*Boxにはチェックを入れなくてよい。 \*約20minでwash終了
- 8. Done→Home画面の management instrument を選択→shut down→画面が消える のをまち本体後ろの電源off にする。 \*電源をOFFする前に、Dataが保存されているか確認する。

## Ⅲ-3 検査機器保守管理標準作業書

精度管理標準作業書

標準操作手順書

検査機器保守管理

## 1 ゲノム DNA の抽出

## 使用機器および試薬

## ●Promega 社 MaxWell® RSC system 自動核酸抽出装置 (製品番号 AS4500)

- 1. MAXwell本体電源を入れる。
- 2. PCの電源を入れる。
- 3. MAXwell アプリケーションを開き、ホーム画面settingを選ぶ。
- 4. Selftestを選び動作確認をおこなう。

5. プレートは使用前後に、70%エタノールおよびDNaseRNase除去剤にて清掃をおこなう。

## 2 抽出 DNA の品質チェック

## 使用機器及び試薬

## ●Qubit™ 4 蛍光光度計

- 1. Qubit本体の電源入れる。
- 2. HSキットまたはBRキット付属のSTDサンプルを準備する。
- 3. ホーム画面で測定項目を選択しStandardを選択する。
- 4. 規定量のStandardサンプルを測定する。
- 5. HSキットならば下限のRf値は50、上限はおよそ30000前後であること、BRキットな らば下限は300、上限は20000前後であることを確認する。

## ●Rightcycler 96 (Roche)

## ●GeneRead TM DNA QuantiMIZE Assay Kit

- 1. Rightcycler96本体の電源入れる。
- 2. Quantimize kit付属の5ng/μL コントロールサンプルを準備する。
- 3. コントロールサンプルを1:7で希釈する。
- 4. 100bp、200bp primerと反応させ、qPCR 40cycleおこなう。
- 5. 100bpのCt値が18, 200bpのCt値が19であることを確認する。

## 3 ライブラリの品質チェック

## 使用機器及び試薬

## ●Agilent 2100 バイオアナライザ

## ●High Sensitivity DNA キット dsDNA 50-7000bp 用 (Agilent Technologyies 5067-4626)

- 1. 泳動が終わったら、DNA chipを600µLのH2Oをウェルに入れた電極洗浄用チップに 置き換える。
- 2. 5 minほどして電極洗浄用チップのH<sub>2</sub>Oを捨て、新しい600µLのH<sub>2</sub>Oを入れ機械にセ ットして電源を切る。

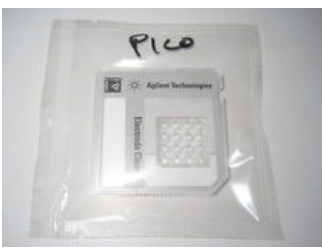

3. サンプルが、正しいサイズかどうか、極端に濃度が薄くない、濃すぎないか確認する。

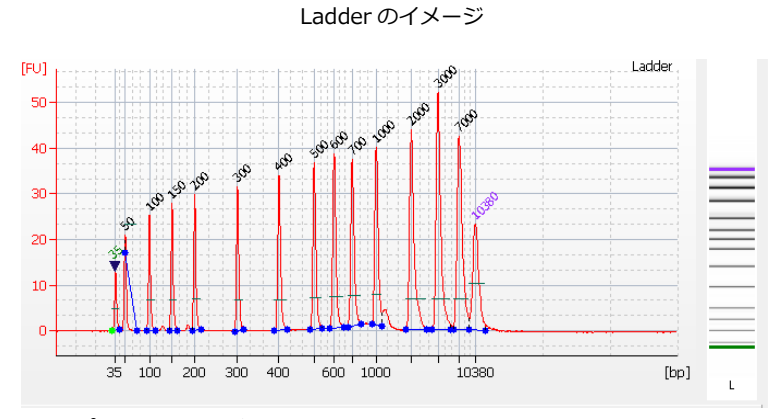

サンプルのイメージ

マーカー lower 35 と upper 10380 のピークの間にサンプルのピークがくる

## シークエンス

## 使用機器及び試薬

## ●Illumina MiSeq 定期 1

- 1. 月に1度、精度管理コントロールのシークエンスをおこなう(AcroMetrix Oncology Hotspot Control #969056)
- 2. Library作成手順は標準作業手順書を遵守しおこなう。
- 3. シークエンス後のFASRQをMSSサーバーに転送しVAFの確認をおこなう。

#### ●Illumina MiSeq 定期2

- 1. MiSeqホーム画面から、Washを選び、メンテナンスウォッシュを選択する。
- 2. 20分3回の洗浄をおこなう。洗浄方法は測定手順書を遵守する。

#### ●Illumina MiSeq

## 別途 illumina 社と保守点検契約を結ぶ

## 精度管理

## 内部精度管理

- 1) DNA 抽出のための FFPE 切片は、専用の場所に設置された専用のミクロトームを もちいて作製する。
- 2) プレアナリシスの PCR とライブラリ構築のための PCR は別の場所で、別の PCR 装置をもちいる。PCR 産物の保管場所は同じ冷蔵庫などをもちいない。
- 3) ピペッティング操作には誤差が生じやすいことを理解し、熟練した臨床検査技師

が核酸などを取り扱う。本検査専用のマイクロピペットをもちい、定期的に校正に だす。

- 4) 全行程のチェックリストを作成し、各工程を確実におこなう。
- 5) チェックリストは作業日誌とともに保管する。
- 6) 試薬と検体の分注は原則、同じ日、同じ場所でおこなわない。あるいは検体は最後 に取り扱う。
- 7) 試薬、機器の管理を徹底し、使用期限、保管条件を厳守する。
- 8) 試薬の品質管理のため、冷蔵庫・冷凍庫の温度を定期的にチェックし記録する。
- 9) 作製されるライブラリの品質に影響が大きい磁気ビーズの操作には、充分な訓練 をおこなう。
- 10) DNA 識別のための index を付加する操作では、異なる index をピペッティング するたびに、手袋を交換する。
- 11) シークエンサーによる解析では、前の Run と次の Run では異なる index をもちい る。
- 12) シークエンサーの洗浄操作を各 Run 終了時に毎回おこなう。
- 13) 抽出された核酸、PCR 産物、ライブラリの品質は、Qubit 3.0 Fluorometer、QIAseq Library Quant Assay Kit (QIAGEN)、Agilent 2100 バイオアナライザを使用し作業 の都度確認をおこなう。
- 14) 抽出された核酸分解度については DNA QuantMIZE kit (QIAGEN) で測定する ことで検定する。核酸品質が低いものの場合、再生検可能な場合には生検を第一選 択とし低品質核酸検体の DNA 量を増やして PCR をおこなうといったことは、最 終的な解析結果において擬陽性が発生し結果の解釈を困難にすることから、おこ なってはならない。
- 15) 各工程での品質最低ラインを定め、シークエンス品質が不良の際には、原因が組織 検体にあるのか PCR の増幅不良あるいはライブラリの不良なのかを特定し、不良 である工程から再度やり直す。
- 16) PDCA サイクル(Plan・Do・Check・Act)を実施する。

### 外部精度管理

慶應義塾大学病院腫瘍センターゲノム医療ユニットに適宜、すべての作業工程について の指導をうける。また、ゲノムシークエンスやゲノム医療に関連した講習会、講演会などに 積極的に参加し、最新の知識と技術の習得につとめる。

## Ⅲ-4 外部委託解析標準作業書

#### 標準操作手順書

パネル検査アノテーションの外部委託

## 【Part A 概要】

## 1 アノテーション

変異コールされた配列の意味を知るためにおこなうデータ処理をアノテーションという。 鹿児島大学病院ではがんゲノム専属のバイオインフォマティシャンまたはそれに類 する常勤担当がいないため、アノテーション作業を(株)三菱スペースソフトウエア (以下 MSS)へ委託する。

#### 2 VPN 回線

シークエンス終了後の FASTQ file を転送するために、専用の閉鎖系回線を委託先会 社である MSS と結ぶことによって大容量ファイルを安定的にかつ、安全に転送する 環境を配備している。

## 【Part B 手順】

#### 1 データ転送

## 使用機器および試薬

#### **●解析データ転送用サーバー DEL PowerEdgeT130**

- 1. サンプルシート (Sampleinfo.xlsx)の解析結果項目にFASTQ file名、QCscore、 Amplifiable DNA濃度を記載する。
- 2. 各サンプル毎に行を変えて記載(1行にはCONTROLとTUMOR両方記載)
- 3. PANEL カラム: panelの種類を選択
- 4. 送信ID: 20160923.1 (西暦月日.1 同じ日に2個目を送る場合は、西暦月日.2)
- 5. NAME:病理IDを記載(fastq file nameと一致させる。)
- 6. TISSUE:FFPE と記載する。
- 7. RATE: 腫瘍含有率を記載する。
- 8. Conc: library作製に使用したDNAの濃度を記載(通常は2.5 ng/μL)する。
- 9. Miseqのwindows 画面を出し、clinical short cut をクリックし、New folderを作成し て送信IDと同じfolderを作成する。
- 10. 送信ID folder内に、fastq folderを作成して、下記のファイルを転送する。
	- ・FASTQファイル R1, R2
	- ・Undetermined\_indices
- 11. \*FASTQファイルは、D:→Miseq→Data→Intensities→Basecallsにあるものを用いる。
- 12. 送信ID folder内にStep 1.で作成したSampleinfo.xlsxを入れる。

13. DNA抽出をおこなった検体のHE標本画像を添付する(40倍、100倍、200倍)。

## 2 データ受領・結果報告

## 使用機器および試薬

## **●解析データ転送用サーバー DEL PowerEdgeT130**

#### ●ハードウェアキー

- 1. MSS担当者からアノテーション終了連絡を受けたら、ハードウェアキーにてワンタ イムパスワードを確認し、VPN回線にログインする。
- 2. カンファレンスシートとアノテーションファイル、キュレーションシートをダウン ロードしMolecular tumor board (MTB)用資料を作成する。
- 3. 作製したMTBデータを、VPN回線経由でMSSサーバーにアップロードする。
- 4. 担当医は、MTB用資料を用いてClinical tumor board (CTB)をおこないエキスパート パネルまでに資料を作成する。
- 5. 作製したCTBデータをVPN回線経由でMSSサーバーにアップロードする。
- 6. エキスパートパネル開催後、修正した結果をVPN回線経由でMSSサーバーにアップ ロードする。

# Ⅳ.病理検体を用いた EGFR 検査 標準作業手順書

# ② EGFR 検査(NGS 法)

# 標準作業手順書

第 1 版

使用開始日 2019 年 4 月 1 日

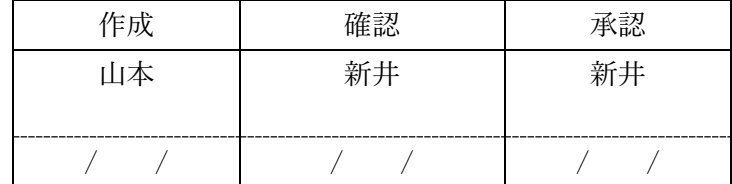

# 改訂履歴

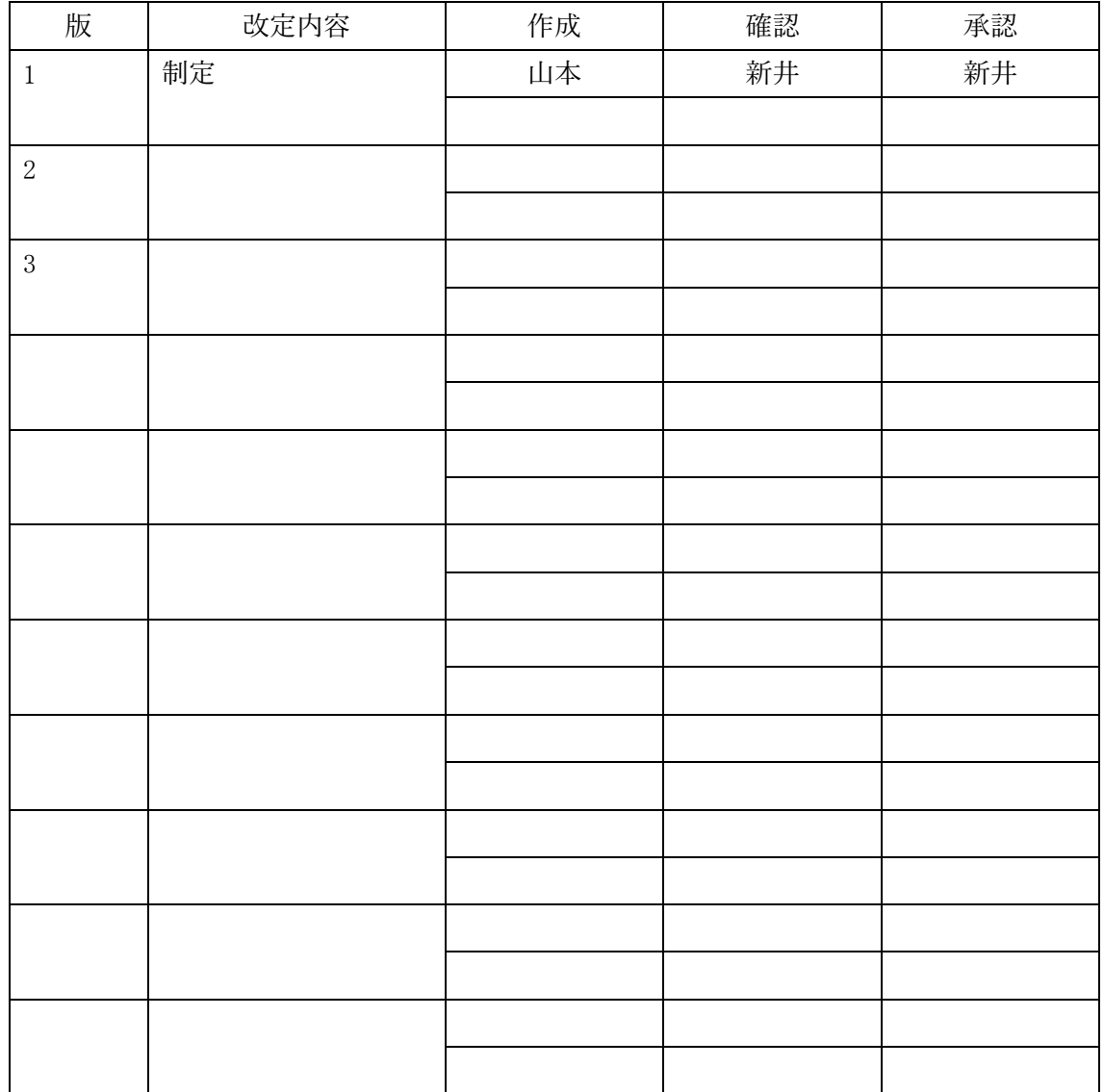

目次

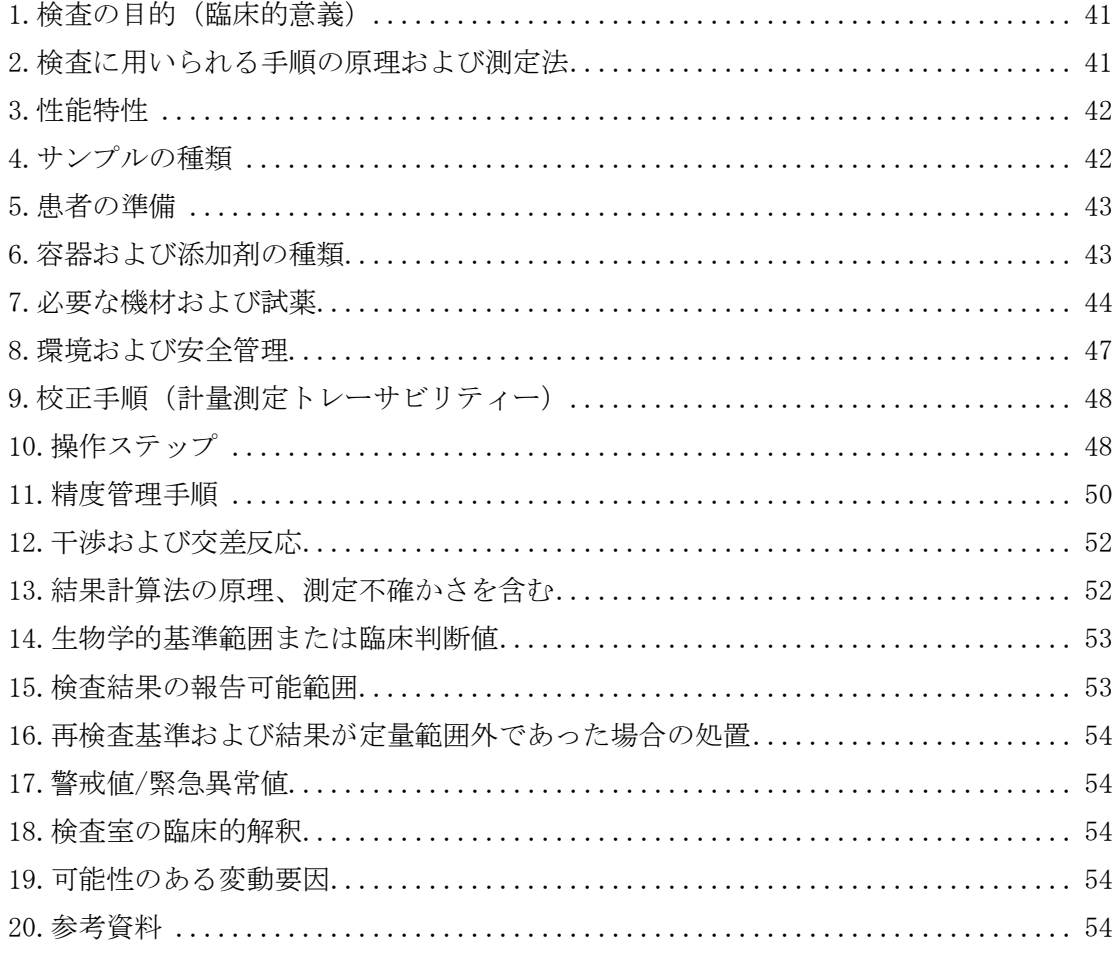

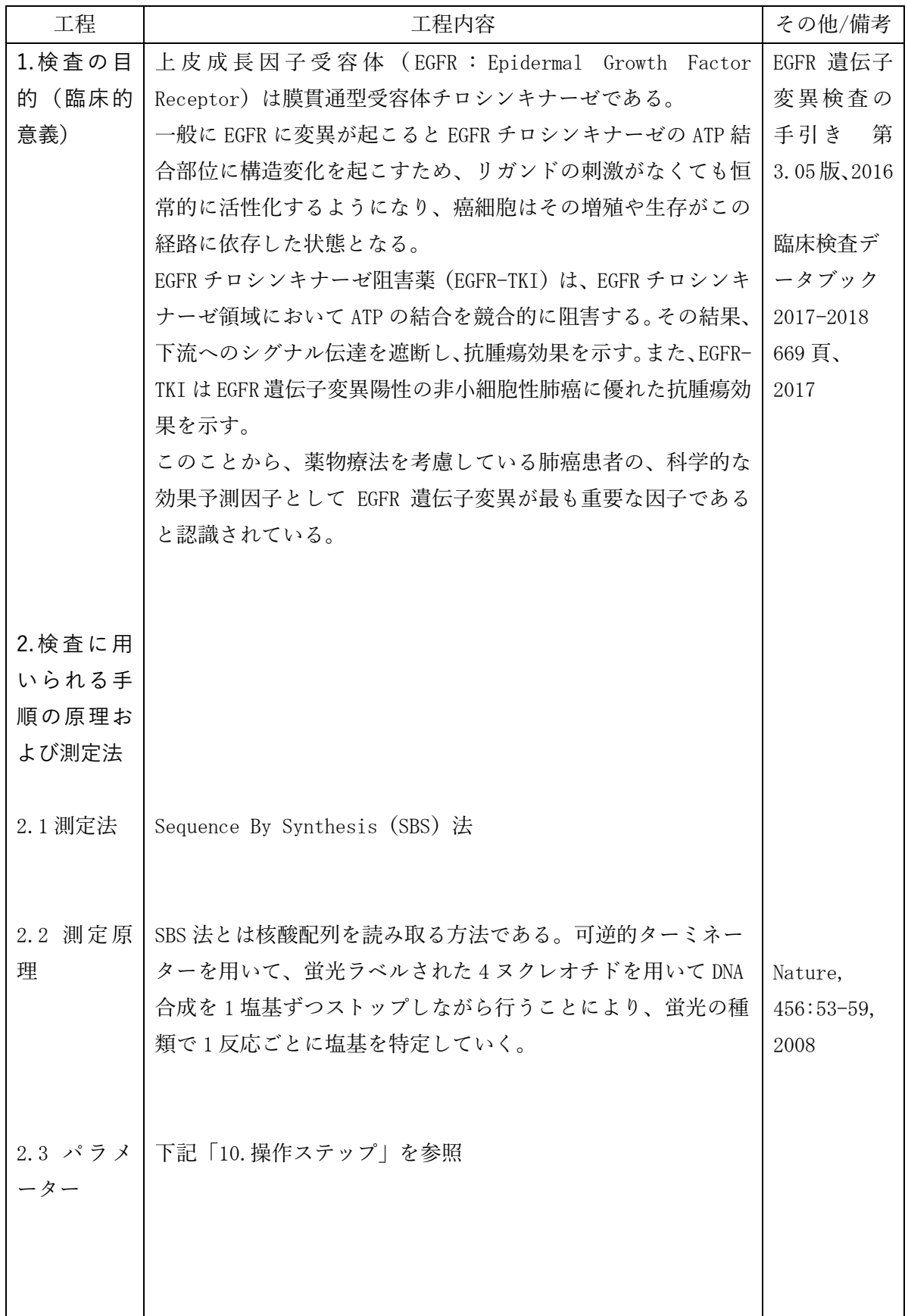

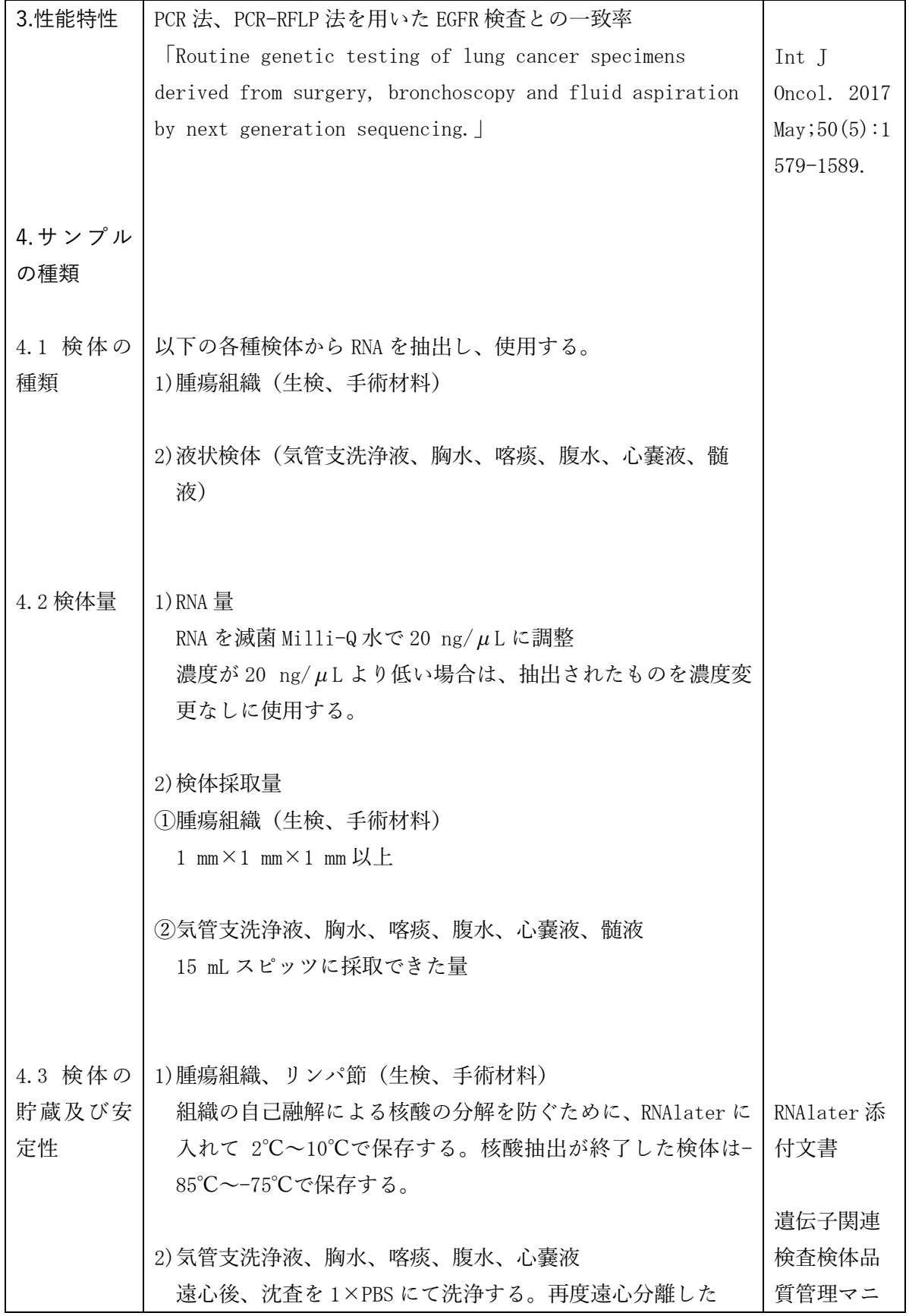

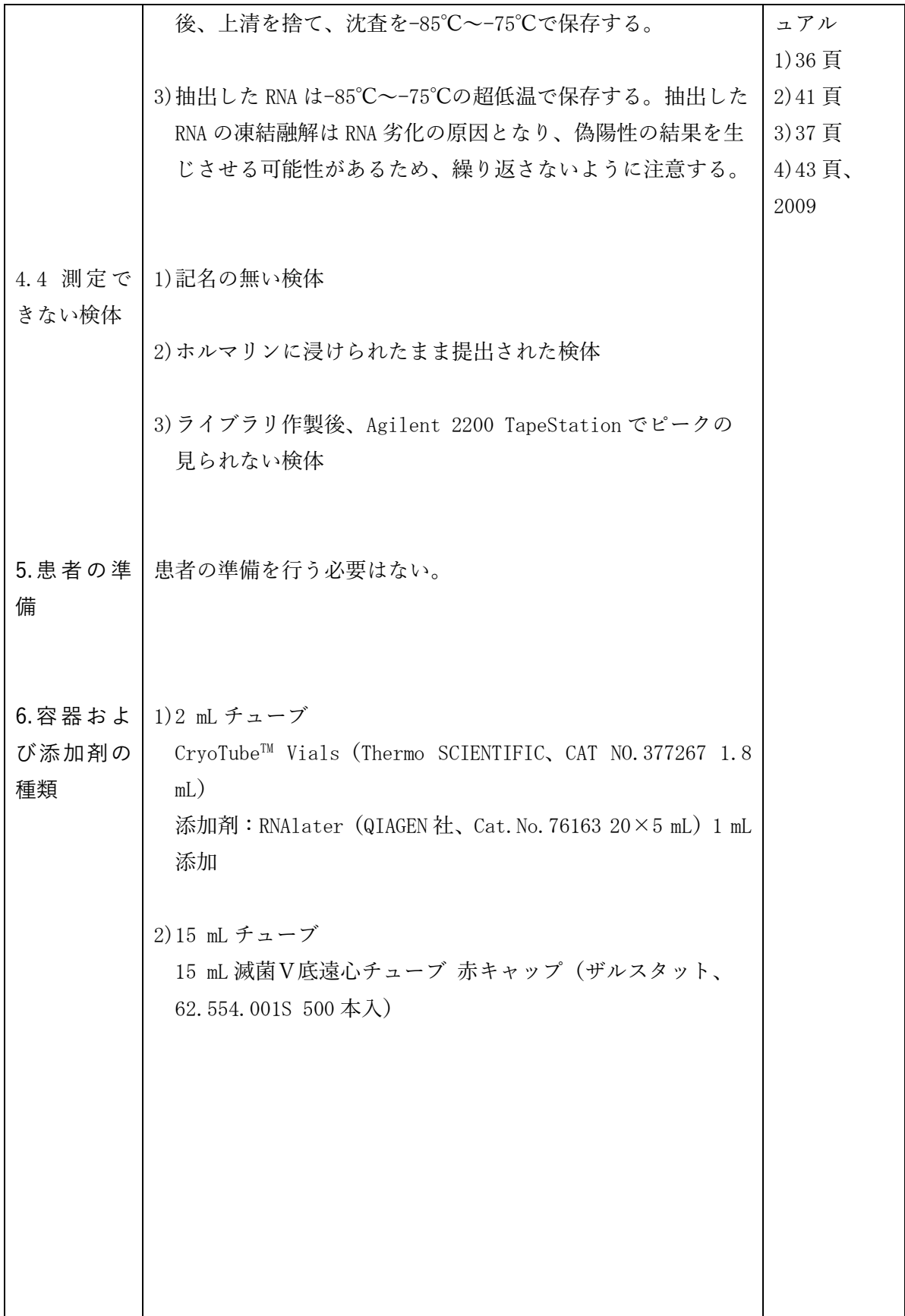

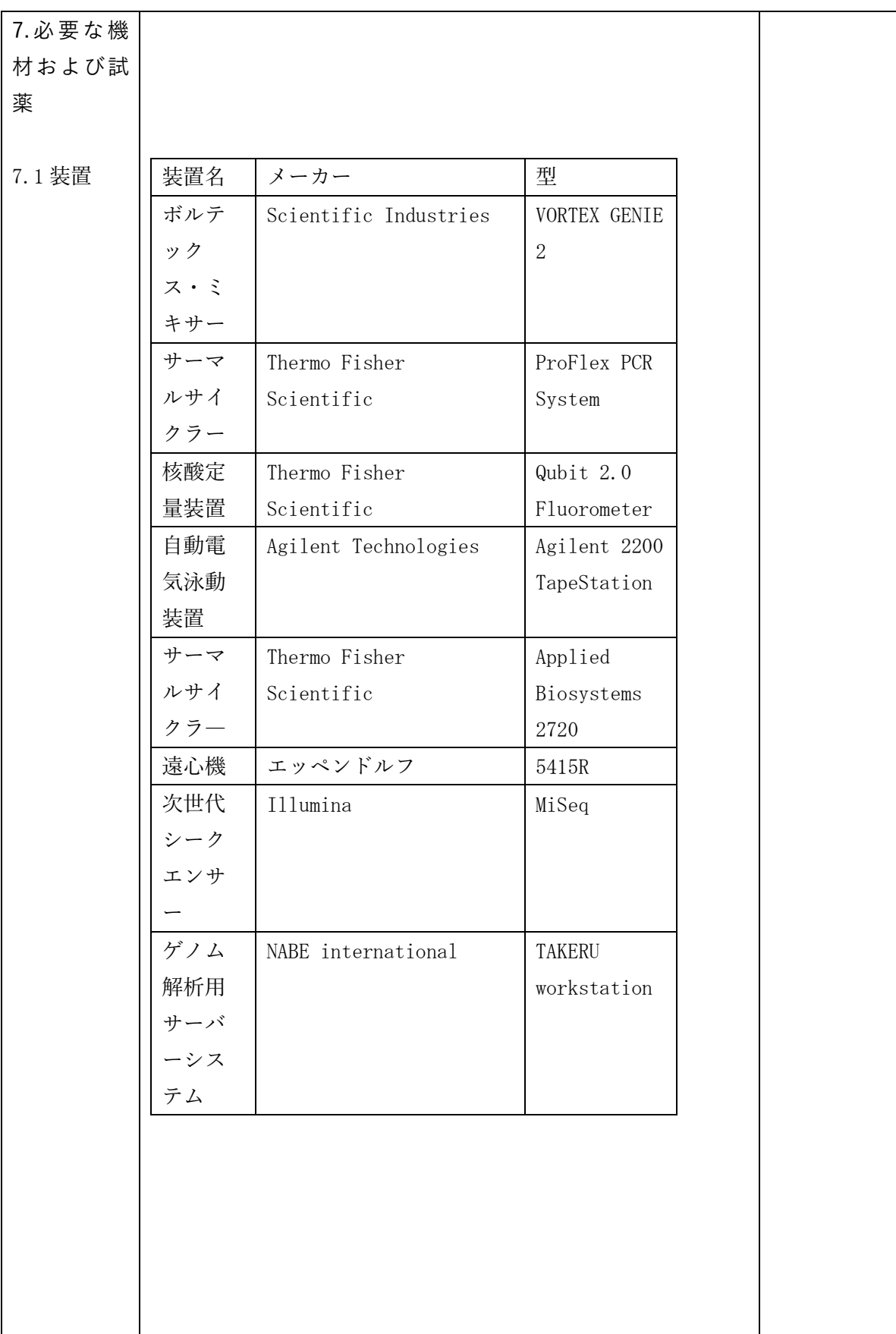

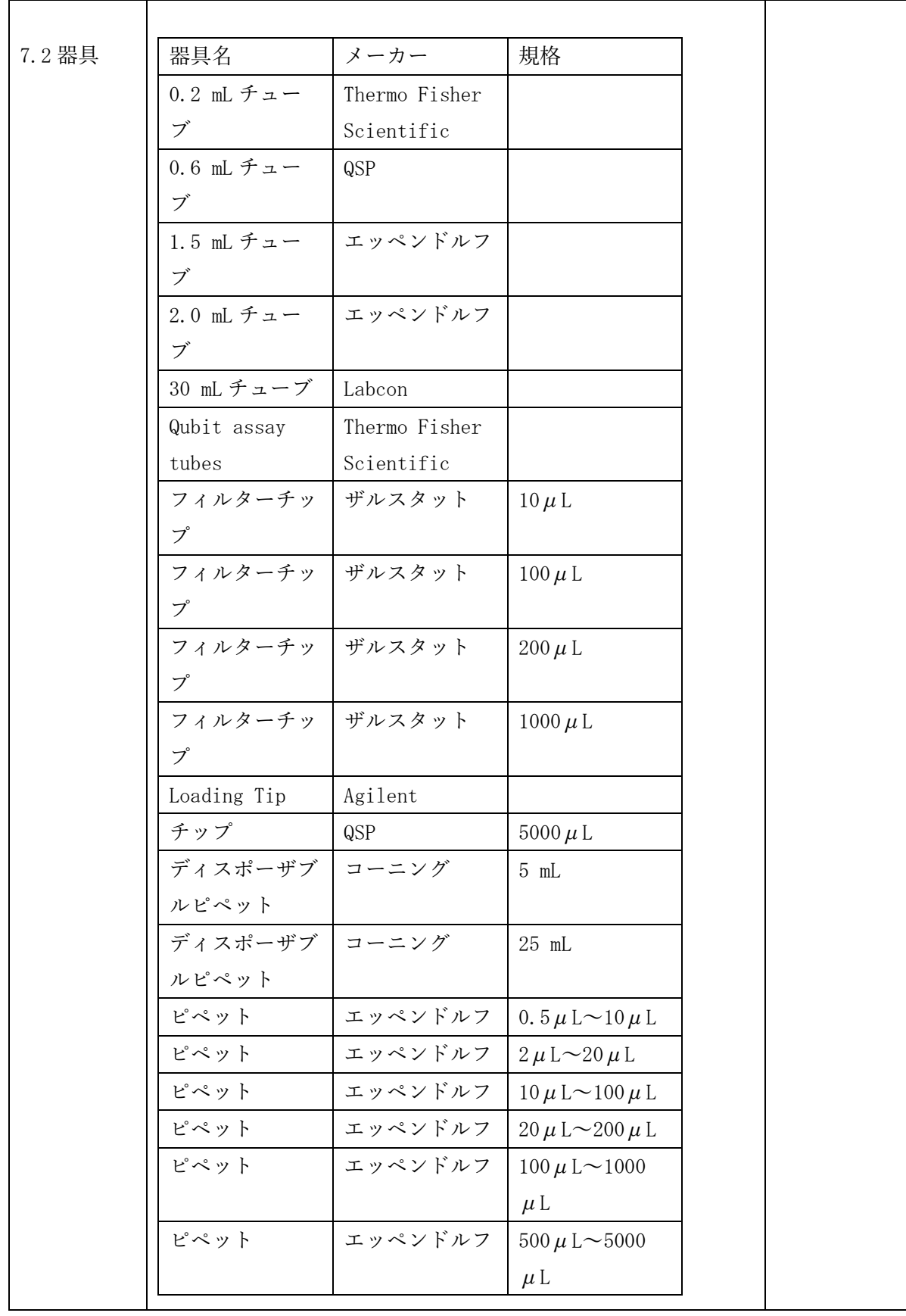

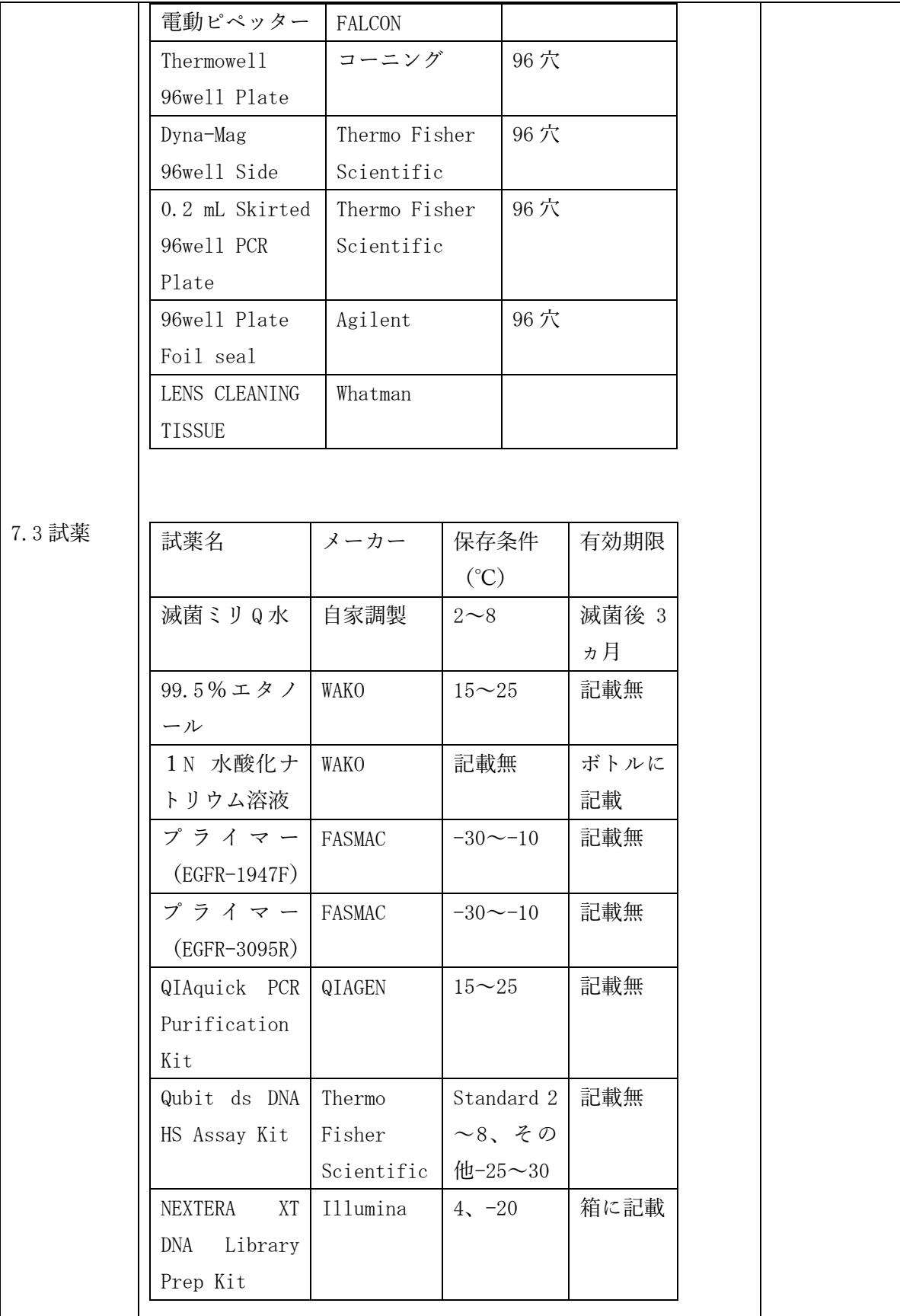

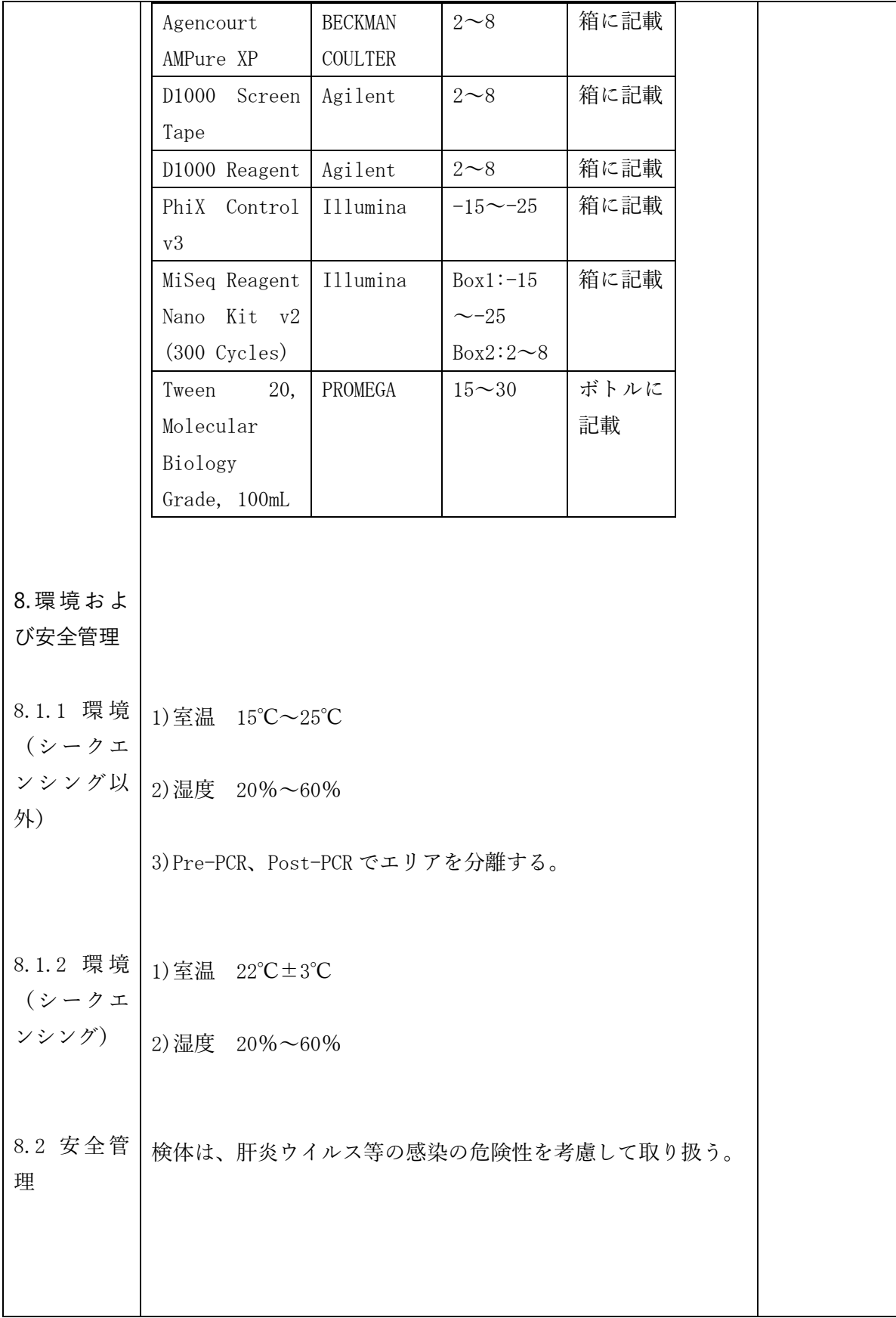

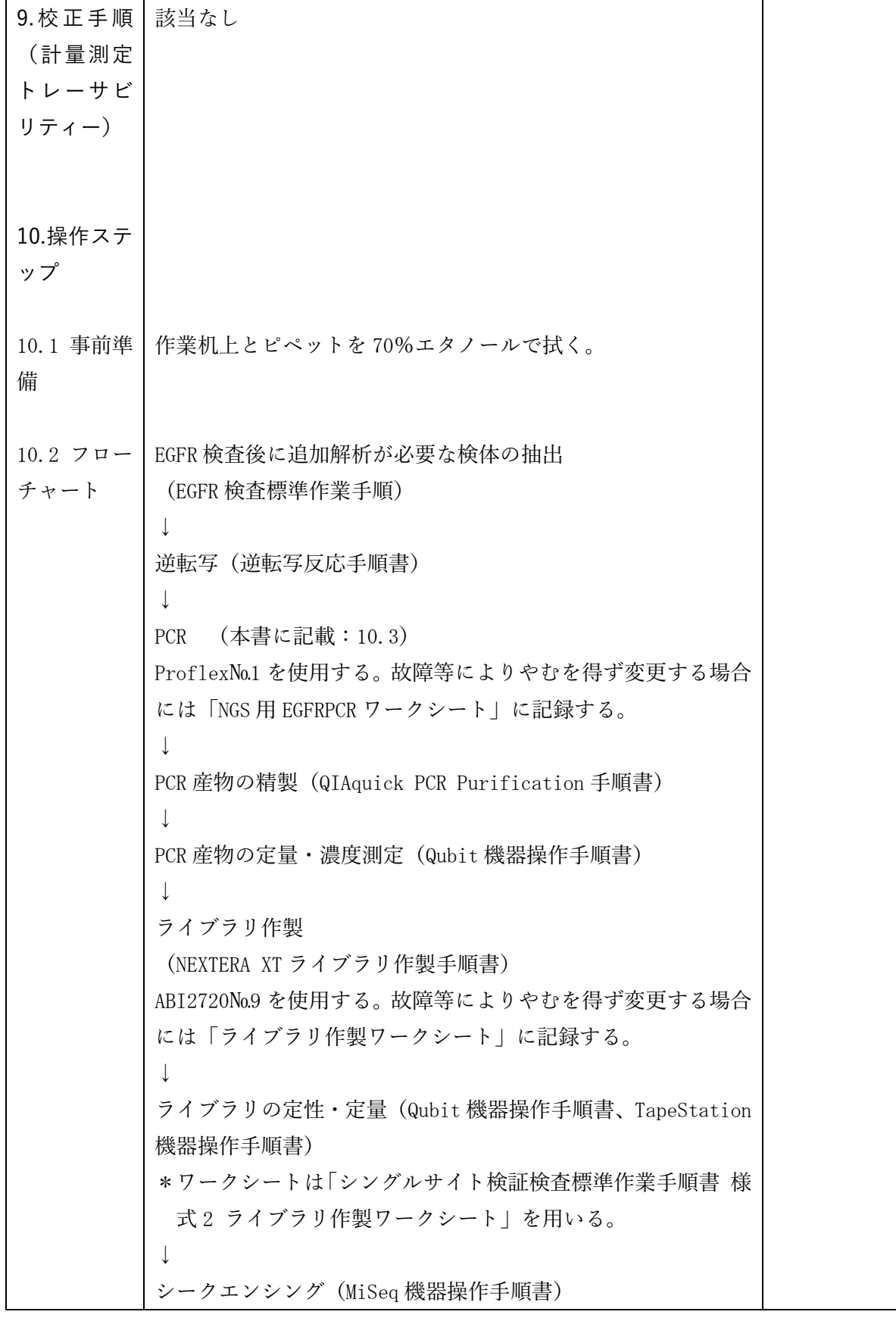

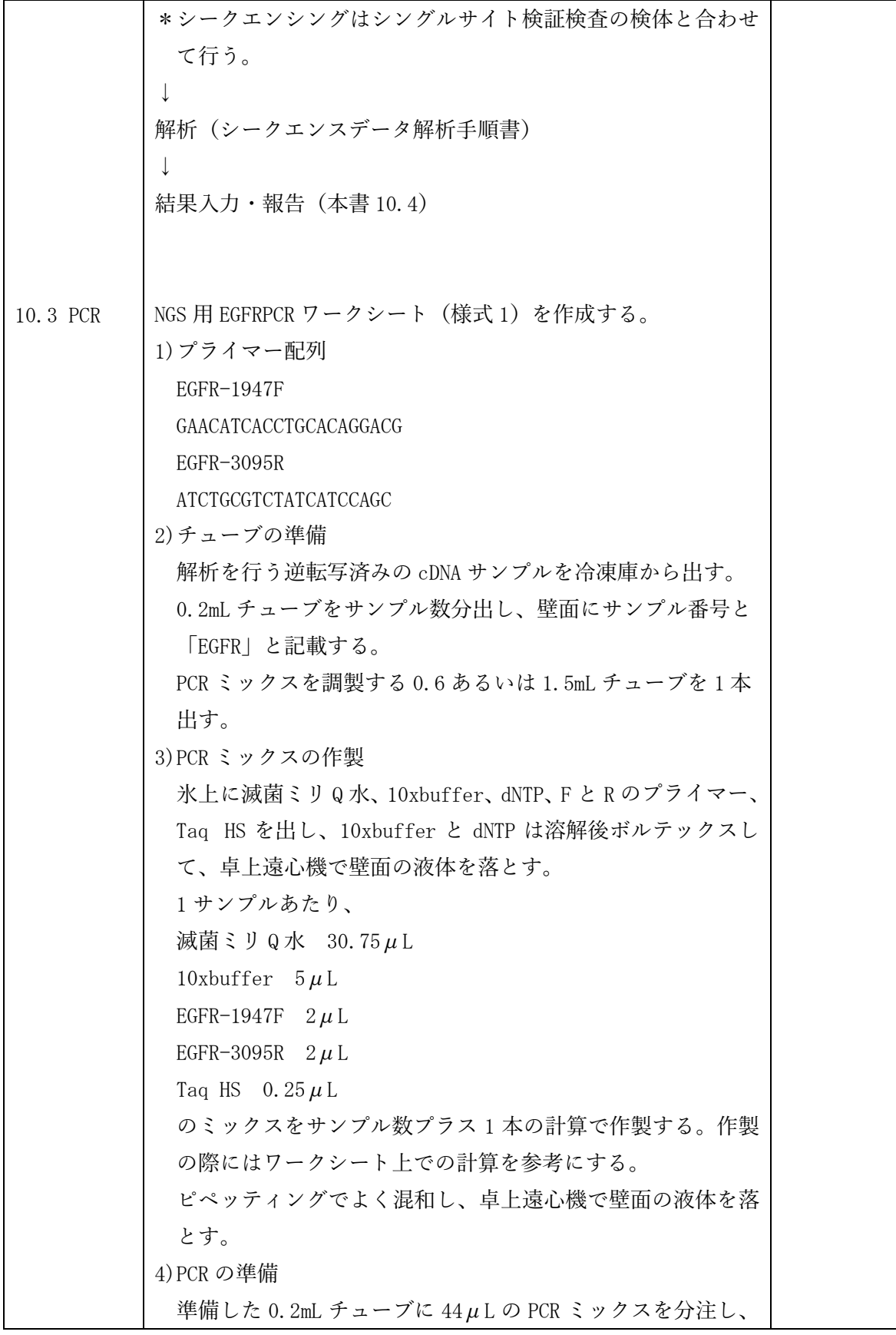

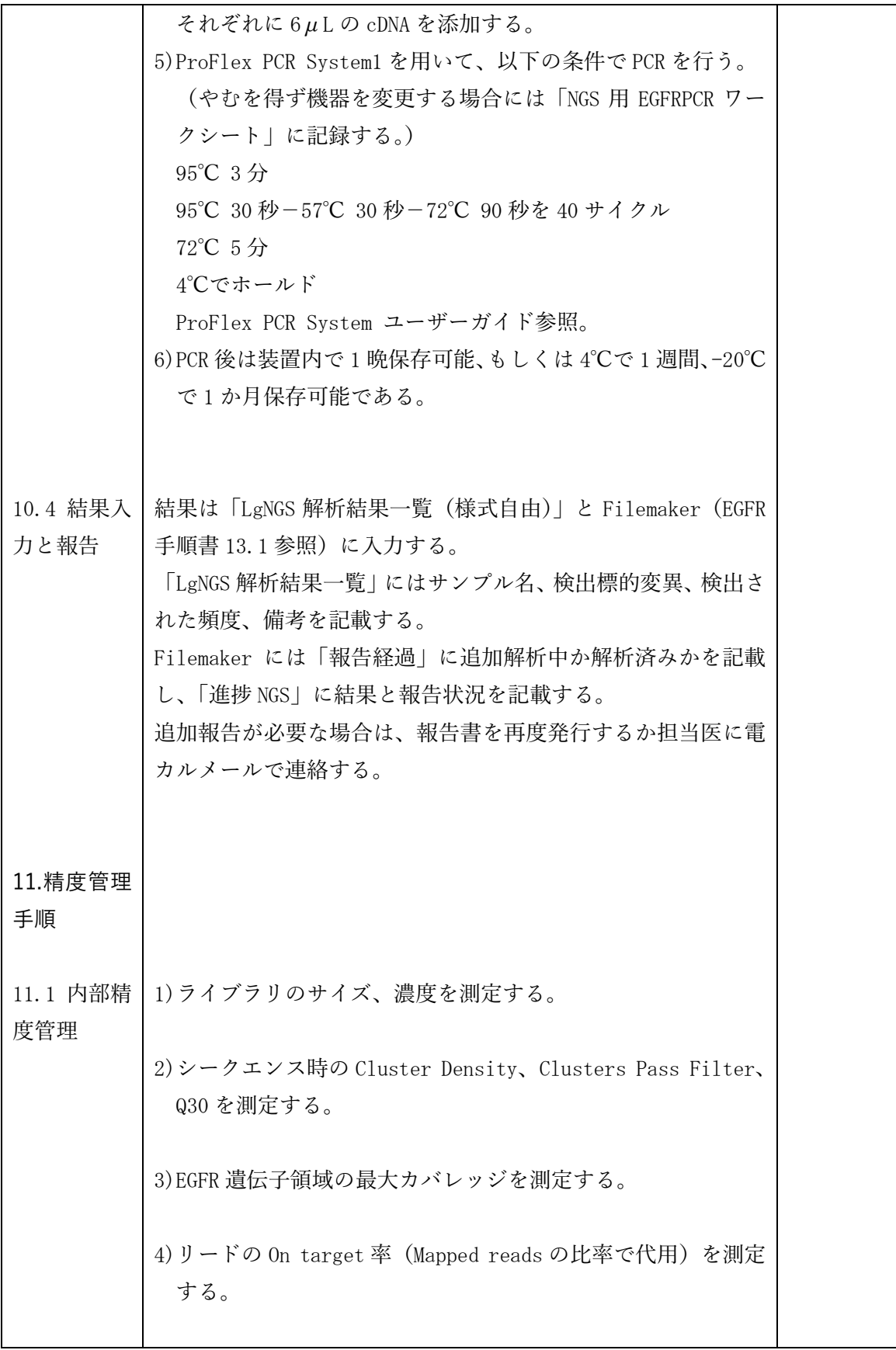

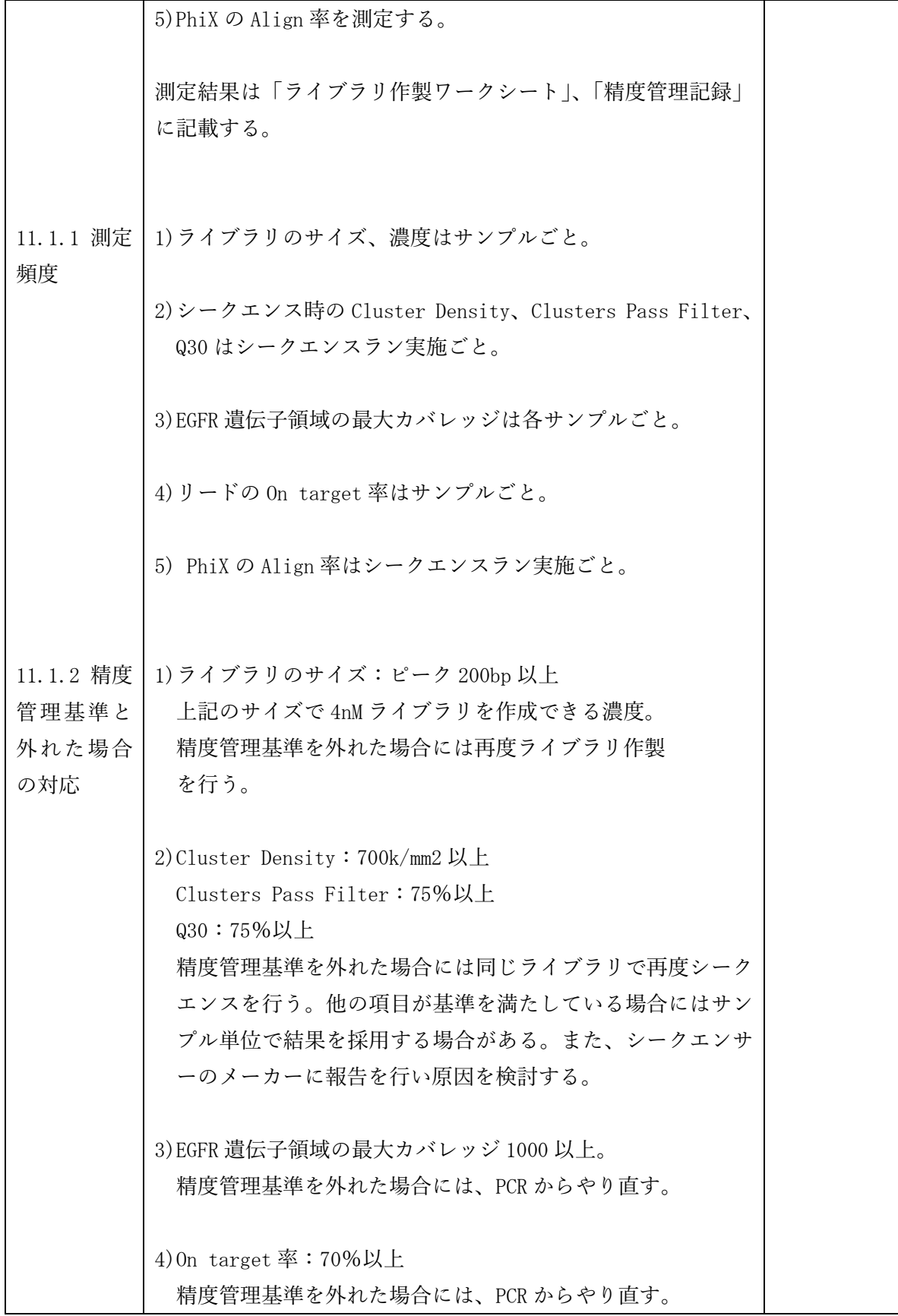

┯

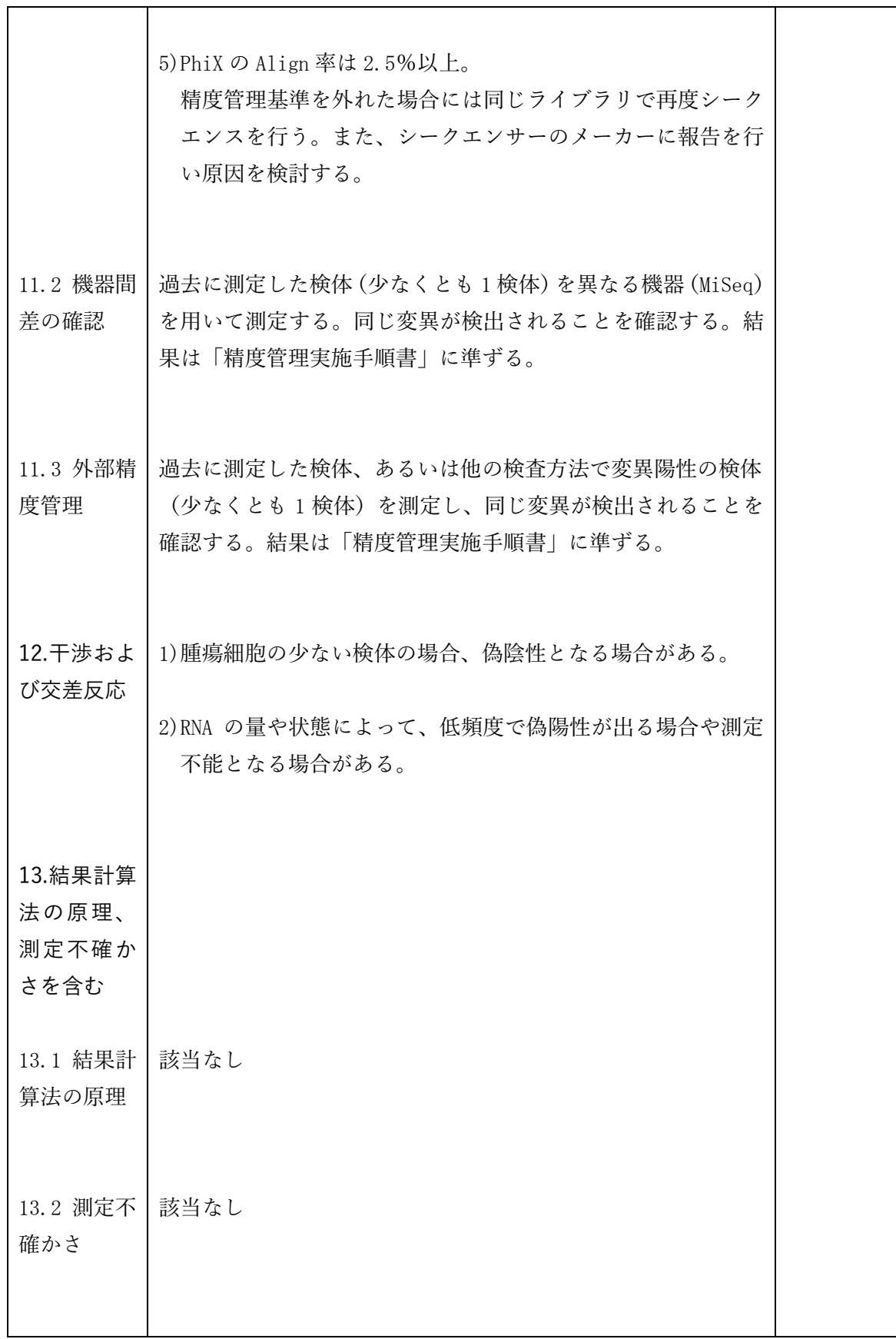

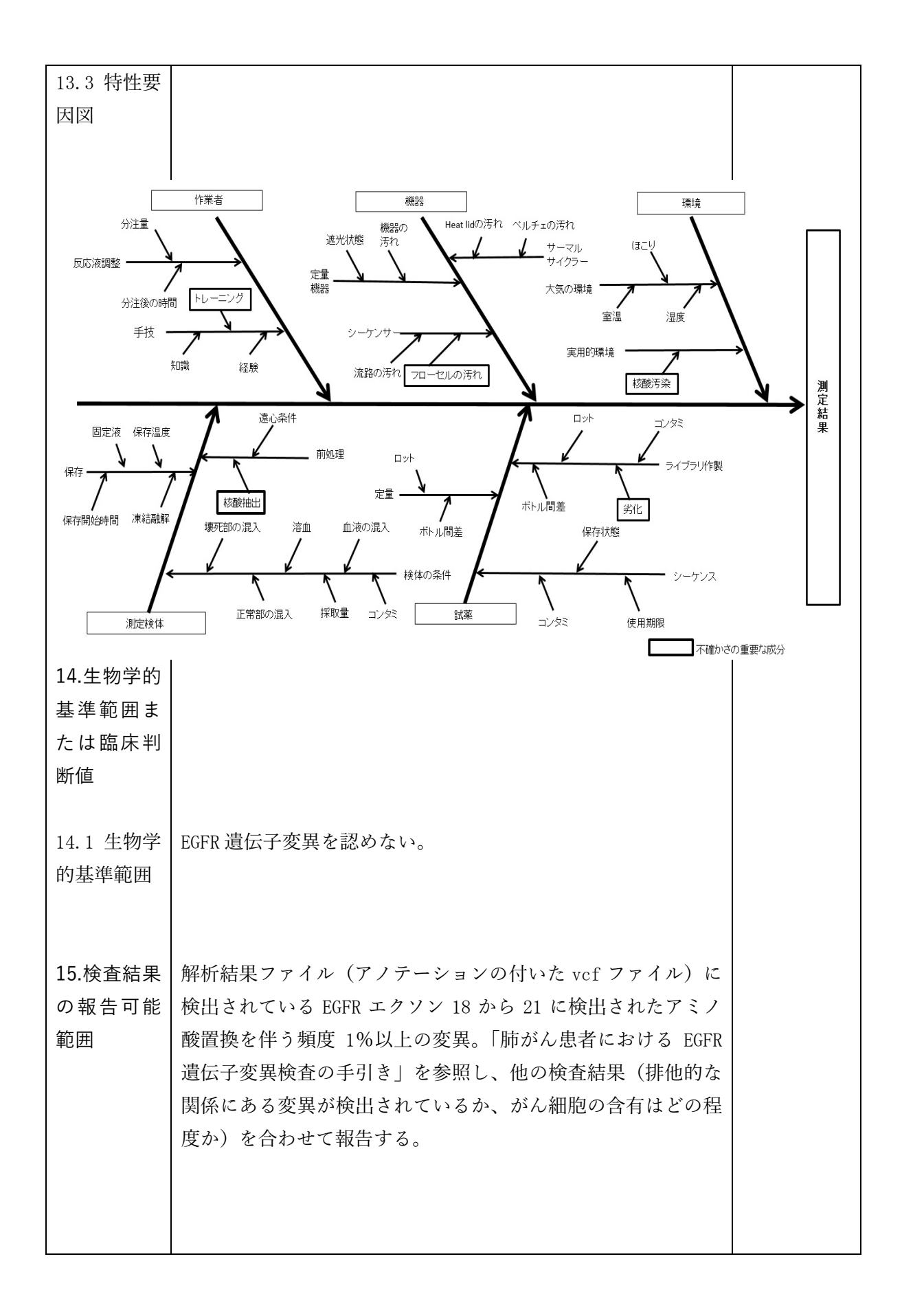

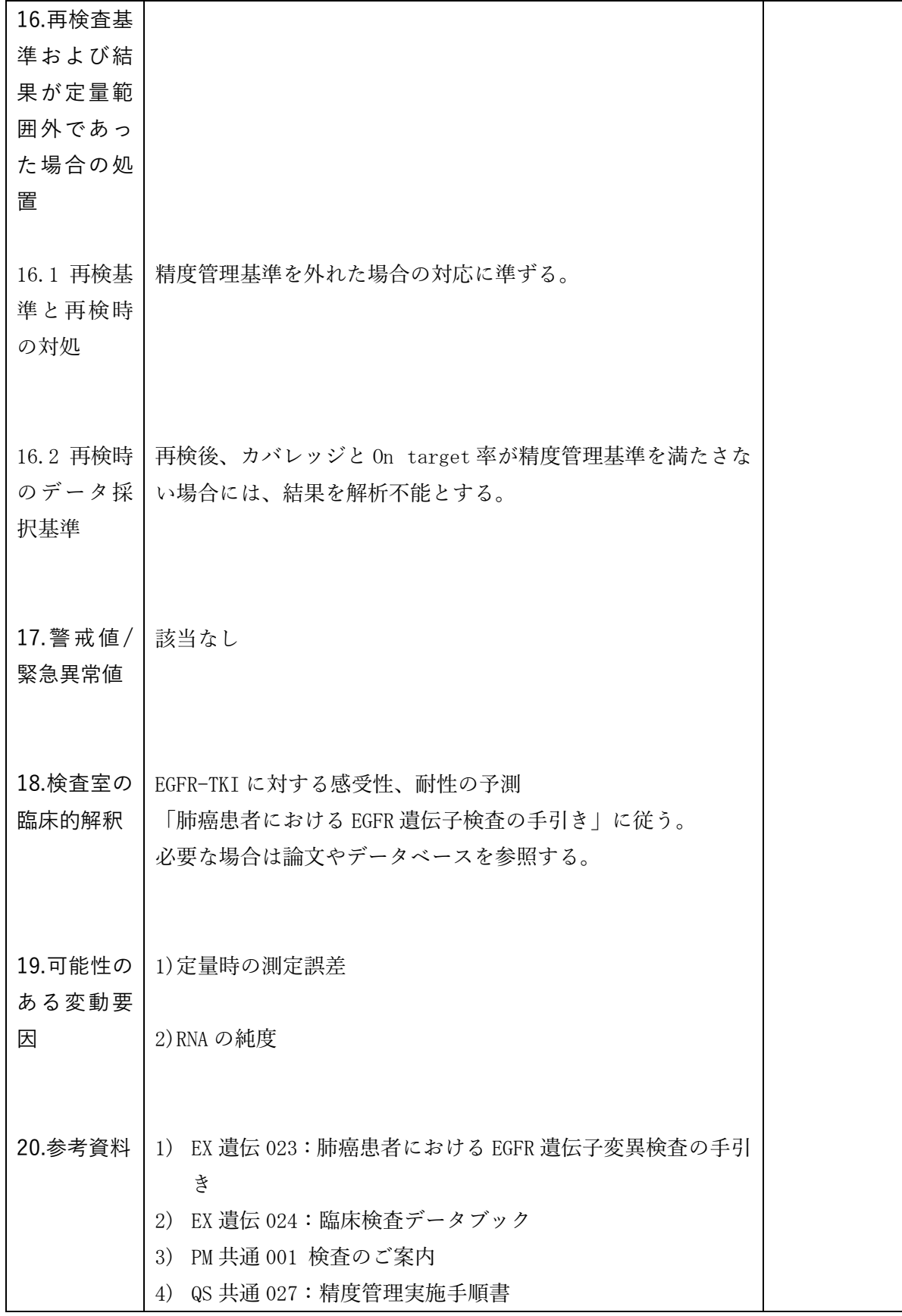

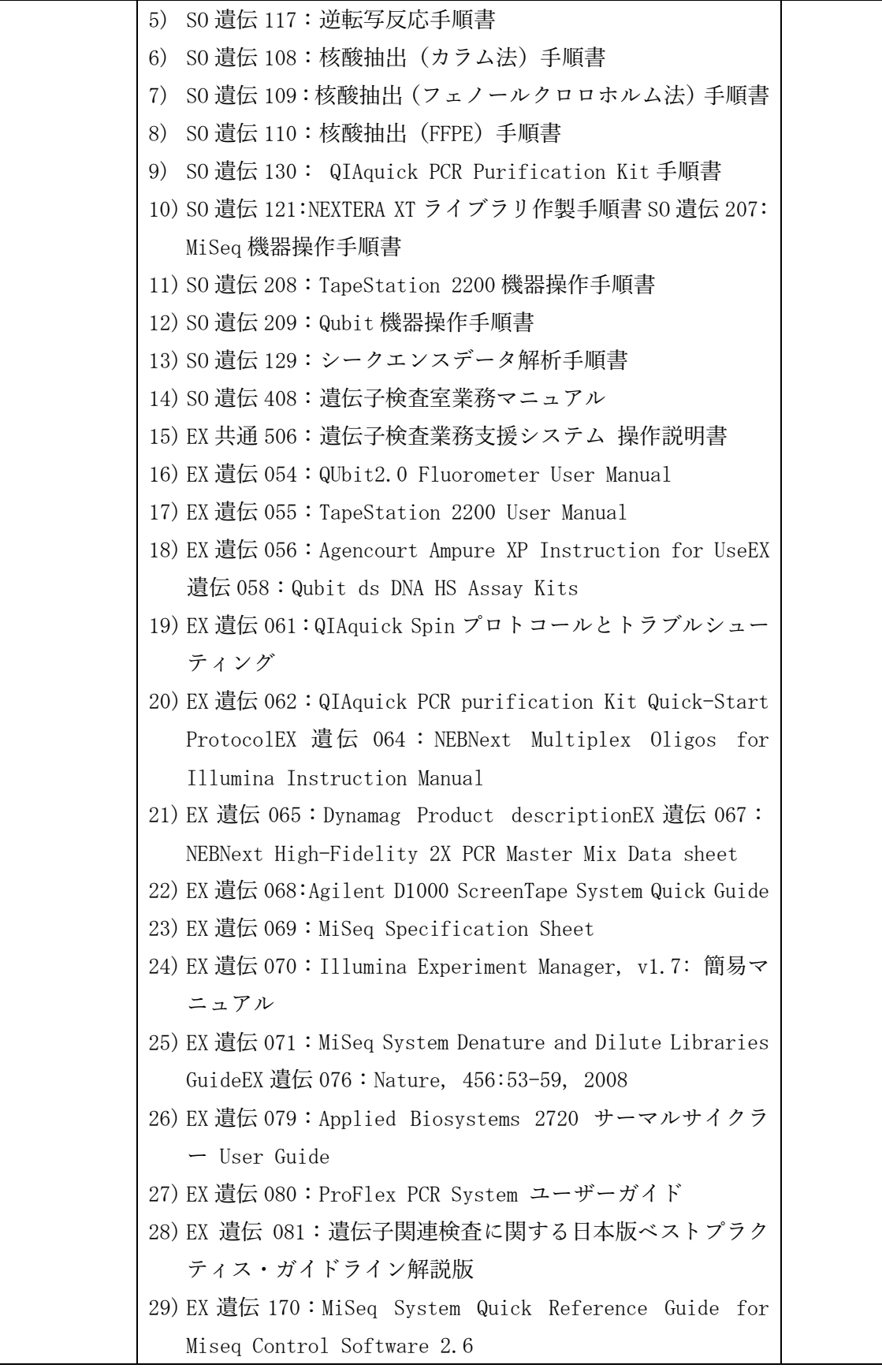

# V.NGS データのバイオインフォマティクス解析

## Ⅴ-1 バイオインフォマティクス解析の範囲

本指針が対象とするバイオインフォマティクス解析の範囲は、計算機によって、1)得ら れた NGS データをヒトゲノム参照配列にアライメントし、2)変異を同定し、3)変異に 注釈付けを行ってレポートを作成するまで、とする。変異は、DNA の SNV/indel, CNA, SV (fusion、および、その他の rearrangement)とする。現時点での普及状況を鑑み RNA につ いては触れないが、今後の普及状況によっては指針が更新されるときに含まれるであろう。 腫瘍組織を用いた遺伝子パネル検査を主体にしているが、エキソームや全ゲノム、ctDNA などにも将来拡張可能なよう記述している。バイオインフォマティクス解析ツールやデー タベースの開発は含まない。既存のツールやデータベースを組み合わせてパイプラインを 組み、運用する状況を想定する。

## Ⅴ-2 解析前の準備と留意点

#### 1) 計算機

シークエンスの対象範囲に応じて、データ解析に十分な計算機資源を用意する。特に ストレージはデータが蓄積されるにつれ不足しがちになるので、追加および代替ストレ ージの確保など、計画的に準備する。

## 2) ファイル転送

ファイル転送の際には md5sum などによって、正常な転送を確認しておくことが望ま しい。

#### 3) 個人情報に配慮したデータの取り扱い

配列データは個人情報を含む可能性があるため(日本臨床腫瘍学会・日本癌治療学会・ 日本癌学会合同 2017)、その点に配慮したコンピュータ・システムの構築を行う。たと えば、暗号化ストレージや閉鎖系ネットワークを検討する。インターネットへの接続は、 VPN のようなセキュアな経路を確保して行う。クラウドを利用する場合には、3省3ガ イドラインを満たすこと。関連して注意すべき点は以下である:1)通信経路が暗号化 されていること、2)データの所有権は利用者に帰属し、利用者以外への譲渡・無断使 用が禁止されていること、3)データ返却・削除の権利が利用者に帰属していること、 4)国内法の及ぶ国内にデータセンターがあること。

## 4) データ保存と中間ファイル

シークエンス結果(FASTQ など)、アライメント結果(BAM/CRAM)、変異コール結 果(VCF など)、結果レポート(XML/JSON/YAML など)のデータを、SOP で定めら

れた期間保存する。バイオインフォマティクス解析の計算途中で中間ファイルが発生す るが、膨大なデータサイズになるため、ソフトウェアとデータセットから中間ファイル を再生成できる場合は必ずしもそれらすべてを保存する必要はない。しかしながら、不 具合が発生した場合に、不具合箇所を効率的に絞り込める程度の中間ファイル、および ログファイルを保存することを推奨する。実行時に使用されたソフトウェアのバージョ ン情報及び OS などの環境情報についてはログファイルに記録し、データと共に保存する。

#### 5) バージョン管理

ソフトウェア、データベースについてはバージョン管理を行い、使用した版のソフト ウェアとデータベースを SOP で定められた期間、保存する。このようにして、その期 間ならばいつでも、保存されたシークエンス結果データから、保存された主要段階の結 果ファイルおよび結果レポートが再現できるようにしておく。ソフトウェア、データベ ースを組み合わせたパイプライン全体に対しても、バージョン管理を行う。バージョン が更新された時は、その変更の内容と程度に応じて再検証の範囲を定め、再現性や変更 点の確認を実施する。

## Ⅴ-3 品質基準と運用

#### 1) 標準試料

#### **①概要**

バイオインフォマティクス解析、特にアライメントや変異コールにおいて、品質や性能 を確認したり、その基準を決めたりするため、品質管理された試料である標準試料を用 意する。標準試料は、検査系確立のため便宜上用いられる試料であって、いわゆる"ゴ ールデン・スタンダード"な試料を必ずしも意味しない。標準試料から DNA を抽出し、 NGS シークエンスして較正用データとして用いる。

**②アライメント**

アライメントに対しては、実験手順で品質が保証された標準試料を用いる。がんゲノム 検査においては多くの場合、品質が保証された患者由来 FFPE 試料を用いる。この段 階では必ずしも変異の有無は問われない。

**③変異コール**

変異コールに対しては、品質保証に加え、さらに、変異の有無が問われる。感度や特異 度を正確に算出するには十分 <sup>n</sup> が必要であり、そのためには複数の試料に対し変異の 有無が広範な染色体領域において明らかにされていなければならないが、実際の検査に 近い、そのような FFPE 標準試料は確立されていない。したがって現実には、変異の有 無に関しては便宜上の試料が用いられる。

具体的には、1)広範な染色体領域において変異の有無が分かっている細胞株由来の DNA 試料がある(たとえば、HapMap NA12878)。欠点としては以下が挙げられる: 変異は生殖細胞変異(多型)であってがんの体細胞変異ではないこと、また、細胞株試 料であって FFPE 試料ではないこと。

他に、2)がん変異を持つ DNA が人工的に挿入された FFPE 試料がある(たとえば、 horizon 社販売の試料)。欠点としては以下が挙げられる:人工的に作製された試料で あること、挿入されているがん変異が少ないこと、挿入された変異位置以外の位置に変 異無しの保証がされていないこと。

また、3)他の何らかの方法で変異が確認された、患者 FFPE 試料を用いることもでき る。欠点としては以下が挙げられる:入手が比較的困難なため異なる検査系間での普遍 性が無いこと、確認された変異位置以外の位置に変異無しの保証がされていないこと。

がん変異を想定した場合、上の2)と3)が対象となるが、いずれも変異無しの保証が されていない、つまりネガティブ・コントロールとしての役割が果たせていない。これ を補うため、4)正常組織、または、がん組織周辺の非がん部分の FFPE 試料を、ネガ ティブ・コントロールとして用いることがある。

具体的な使用としては、たとえば1)や2)でコンピュータ・システムの基本的な作動 品質、および、理想的な環境下でのデータ品質と解析性能を確認し、3)とさらに4) で、実際の検査に近い環境下での品質と性能を確認する。3)と4)で試料数が多けれ ば多いほど、実際の検査により近い環境を想定したことになる。

## 2) 品質指標の基準値

品質指標の基準値は検査の目的、シークエンスの対象範囲、使用する化学的処理(キ ャプチャーや PCR など)、シークエンサーの種類などによって異なる。標準試料を複数 用いて解析し、技術習熟が増すと共に値に収束が見られたら、その安定的な値から平均 とばらつき(標準偏差)を出し、それらに基づいて値の基準を決める。その後は、その 基準値を参照して品質指標値を毎回監視し、QA/QC を実施する。FFPE 試料はそれが 持つ品質のばらつきが大きいため、可能な限り多くの試料を解析し、変動の大きさに習 熟しておくことが望ましい。

3) 性能指標値

標準試料を用いて、変異コールの解析性能指標値を算出する。性能指標には、検出限 界、感度、特異度、正確度など(他にはたとえば、陽性的中率、陰性的中率、F-measure) がある。調整プロセスで使用した標準試料を用いて性能指標値を算出した場合、オーバー

フィッティングしていることを認識する。標準試料数が十分にある理想的な場合、調整 プロセスで使用した試料とは別の標準試料で、性能指標値を算出する。この性能指標値 は、オーバーフィッティングしていない。現実的には、入手可能な限りの多くの試料を 用いて調整プロセスを実行し、オーバーフィッティングの程度を減らす。指標値を算出 した手続きは記録しておく。

#### 4) SOP に基づく運用

運用に当たっては SOP を定義し、トレーサビリティを確保できるよう、SOP に準拠 して運用した旨の記録を残す。SOP には品質指標基準値を記載し、検査ごとに品質を監 視する。検査ごと、または一定期間ごとに標準試料を用いた監視を行うことが望ましい。

## Ⅴ-4 アライメント

1) 概要

NGS から得られた塩基配列データは、シークエンス・リードまたは略してリードと呼 ばれ、FASTQ 形式で与えられる。FASTQ データにアダプター配列が含まれている場 合は、アダプター配列除去ツールを用いて、その配列を取り除く。得られた FASTQ デ ータを、アライメント・ツールを用いて、ヒトゲノム参照配列にアライメントし、BAM 形式のデータを得る。その後、必要に応じて PCR 重複除去、base quality score recalibration、local realignment を実行し、加工された BAM データを得る。

#### 2) 補足および留意事項

- アダプター配列除去ツールとして、たとえば、Cutadapt がある。
- ●ヒトゲノム参照配列は、NCBI (https://www.nih.gov/)や USCS genome browser (https://genome.ucsc.edu/) から取得する。ターゲット・シークエンスでも、(当て先 の配列を絞り込まず)全ゲノム配列を用いてアライメントする方が一般的に望ましい。
- ミスアライメントを防ぐため、アライメントの当て先に、ヒトゲノム参照配列に加え てデコイ配列(染色体位置が不確定なコンティグなど)を含めることがある。
- アライメント・ツールとして、たとえば bwa、TMAP (ION Torrent シークエンサー 用)がある。
- キャプチャー法でターゲット・エンリッチメントした場合、PCR 重複除去を行う。
- アライメント後に得られる形式には、BAM の他に、より新しい CRAM がある。
- Recalibration は、各リードの base (Phred) quality score を積極的に使うベイズ統計に 基づいた変異コールにおいて、重要である。Realignment は計算時間を要するが、変異 コーラー側で indel の位置ずれを考慮していない場合、重要である。

#### 3) 調整プロセス

この工程では、後述する変異検出の工程と比べてツールの最適化調整を行うことは少

ない。ただし、アライメント・ツールには、ソフトクリップ部分が少なくてもリードを 出力できるパラメーターがあり(bwa mem では-T)、ソフトクリップを利用して SV を 検出するツールで感度を向上させたい場合には、調整を行う。

#### $4)$  QA/QC

標準試料を用いて品質指標の基準値を確立し、SOP に記載する。検査ごとに品質指標 値を監視し、SOP の基準値を基に警告または解析不良のフラグを立てる。たとえば[表](#page-60-0) 1 のような品質指標がある。

<span id="page-60-0"></span>

| 指標          | 補足説明                                |  |  |
|-------------|-------------------------------------|--|--|
| 平均深度(デプス)   | 対象領域に渡る深度の平均。平均(average)としては、算術     |  |  |
|             | 平均 (mean) と中央値 (median) 両方出しておくとよい。 |  |  |
| マッピング率      | アライメントによって、(ゲノム上のどこかに) マッピングさ       |  |  |
|             | れたリードの割合。                           |  |  |
| オンターゲット・    | 対象領域にマッピングされたリードの割合。                |  |  |
| マッピング率      |                                     |  |  |
| デプス均一性      | 対象領域にリードが均一にマッピングされているかの指標。         |  |  |
| リード重複率      | 同じ分子由来の PCR 産物がシークエンスされたと考えられ       |  |  |
|             | る冗長率。                               |  |  |
| 不一致率        | 下記のミスマッチ率+インデル率。                    |  |  |
| ミスマッチ率      | アライメントにおける塩基の不一致の率。                 |  |  |
| インデル(ギャップ)率 | アライメントにおけるギャップの率。                   |  |  |

表 1 アライメント段階における QA/QC 指標の例

## Ⅴ-5 変異コール

#### 1) 概要

変異コールにおいては、アライメントされた配列データを用い、変異を同定する。変 異のタイプには、SNV/indel、CNA、SV があり、それぞれに適したツールを用いて検出 を行う。疑わしい変異を除くためのフィルター処理はツールの中に含まれている場合も あり、それとは別にコマンドの実行を要する場合もある。いずれにせよ一般に、フィル ター処理がなされて検出が行われる。この計算機によるフィルター処理だけでは精度が 不十分な場合があり、これを補うため個別解析や目視確認を行うことがある。

#### 2) 補足および留意事項

**①FFPE 試料**

● がんゲノム検査で用いられる試料は多くが FFPE 試料であり、学術研究で用いられ る凍結試料とは異なる。凍結試料の場合、抽出される DNA は比較的品質が一定で良 質である。しかし FFPE 試料の場合、その化学的処理の影響を受けて DNA は変性 し、塩基に置換が起きたり断片化が進んだりする。一部のツール(たとえば cisCall(Kato, Nakamura et al. 2018))を除き、多くの変異検出ツールは FFPE 試料を 想定していないため、そのようなツールを使用する場合は調整プロセスが一般に必 要となる。

**②検出ツール**

- SNV/indel の検出ツールとしては、たとえば、cisCall (cisMuton)(Kato, Nakamura et al. 2018), Mutect2, Strelka2(Kim, Scheffler et al. 2018), Pindel(Ye, Schulz et al. 2009), GATK Haplotype Caller, Ion Reporter (Ion Torrent Variant Caller) がある。
- CNA の検出ツールとしては、たとえば、cisCall (cisCton) (Kato, Nakamura et al. 2018), Ion Reporter がある。
- SV の検出ツールとしては、たとえば、cisCall (cisFusion) (Kato, Nakamura et al. 2018), Delly(Rausch, Zichner et al. 2012) がある。

**③フィルター処理と目視確認**

- フィルターには、リードを除去するフィルター、コール過程でリードの特定箇所を除 去するフィルター、変異自体を除去するフィルター (変異フィルター) がある。前二 者では、mapping quality score や base (Phred) quality score が頻繁に用いられる。
- 変異フィルター処理を行う場合、どの変異がフィルターによって除かれたのか、フラ グを立てて記録を残すことが望ましい。さらに言えば、どの変異フィルターによって 除かれたのかも記録することが望ましい。
- フィルターが効き過ぎて変異を取り除きすぎているかも知れない。そのような疑義 が発生した場合、ツールやフィルターなどが記録した指標値やデータに基づき、基準 を満たせば変異を復元する。ただし、どのような基準を満せば復元するかは予め決め、 SOP に記載しておく。
- フィルター処理後でもなお疑わしい変異や、フィルターで変異を除去しすぎている 疑義が発生した場合、マッピングされたリード周りを視覚化するツール(たとえば IGV(Thorvaldsdottir, Robinson et al. 2013))を用いて目視確認し、変異を除去・復元 することがある。
- 目視確認による変異の除去・復元は、人間のパターン認識に基づくためその判断の根 拠を記述しづらいが、少なくとも目視確認によって除去・復元された変異にフラグを 立てて記録を残す。ただし、目視確認による除去・復元は検出終盤行程での微調整と しての位置づけであり、最小限に止めるべきである。

**④変異検出で注意を要すべき事項**

●誤検出を発生させる要因として、1)ミスアライメント、2)マップされたリードの 端、3)繰り返し配列領域、4)高 GC-content 領域、が挙げられる。特に FFPE 試 料由来 NGS データの場合、これらの要因効果が増すことがある。調整プロセス、お よび、フィルター処理、目視確認において、注意が必要である。

3) 調整プロセス

- FFPE 試料由来 NGS データに既存の変異検出ツールやフィルターをそのまま適用す ると、一般にエラーが多い。なぜなら既存のプログラムは、凍結試料や特定の実験プラ ットフォームに由来する NGS データに対して最適化調整されているからである。
- 既存ツールにおける調整の対象としては、SNV/indel、CNA、SV それぞれに関し、た とえば、変異リード数、logR/マップリード数、サポートリード数に関わる統計的指標 (その値自体、割合、分子、分母、P 値、尤度、事後確率、など)、が挙げられる。た だしこれらだけに限定されるわけではない。
- 上記調整だけでは、特に FFPE 試料の場合限界があり、フィルターの調整も必要とな る。フィルターの調整は、フィルターごとの個別調整になる。
- これらのバイオインフォマティクス解析プログラムは複雑なアルゴリズムから構成さ れるため、調整のための理論的な指針は存在せず、事実上経験則から調整を行う。
- できる限り多くの異なる標準試料を用いて、調整を行う。標準試料の限界やオーバー フィッティングの可能性を認識しつつ、性能指標(検出限界、感度、特異度、正確度な ど)の値を算出する。
- 調整によっては計算時間が増すことがある。検査の目的に応じた turn around time を 念頭に置いて制限時間を定義し、その時間内に計算が収まるよう調整する。

 $4)$  QA/QC

標準試料を用いて品質指標の基準値を確立し、SOP に記載する。検査ごとに品質指標 値を監視し、SOP の基準値を基に警告または解析不良のフラグを立てる。たとえば[表](#page-62-0) 2 のような品質指標がある。

<span id="page-62-0"></span>

| 対象変異      | 指標             | 補足説明                   |
|-----------|----------------|------------------------|
| SNV/indel | 変異箇所での深度       | 少ない場合注意。               |
|           | 変異箇所で変異を持つリード数 | 少ない場合注意。               |
|           | VAF (変異アレル頻度)  | 低い場合注意。                |
|           | ストランド・バイアス     | 偏っている場合注意。             |
|           | C>T, G>A 変異の数  | FFPE 処理による化学反応(脱アミノ化)で |
|           |                | 生じやすい擬陽性変化。多過ぎる場合注意。   |

表 2 変異コール段階における QA/QC 指標の例

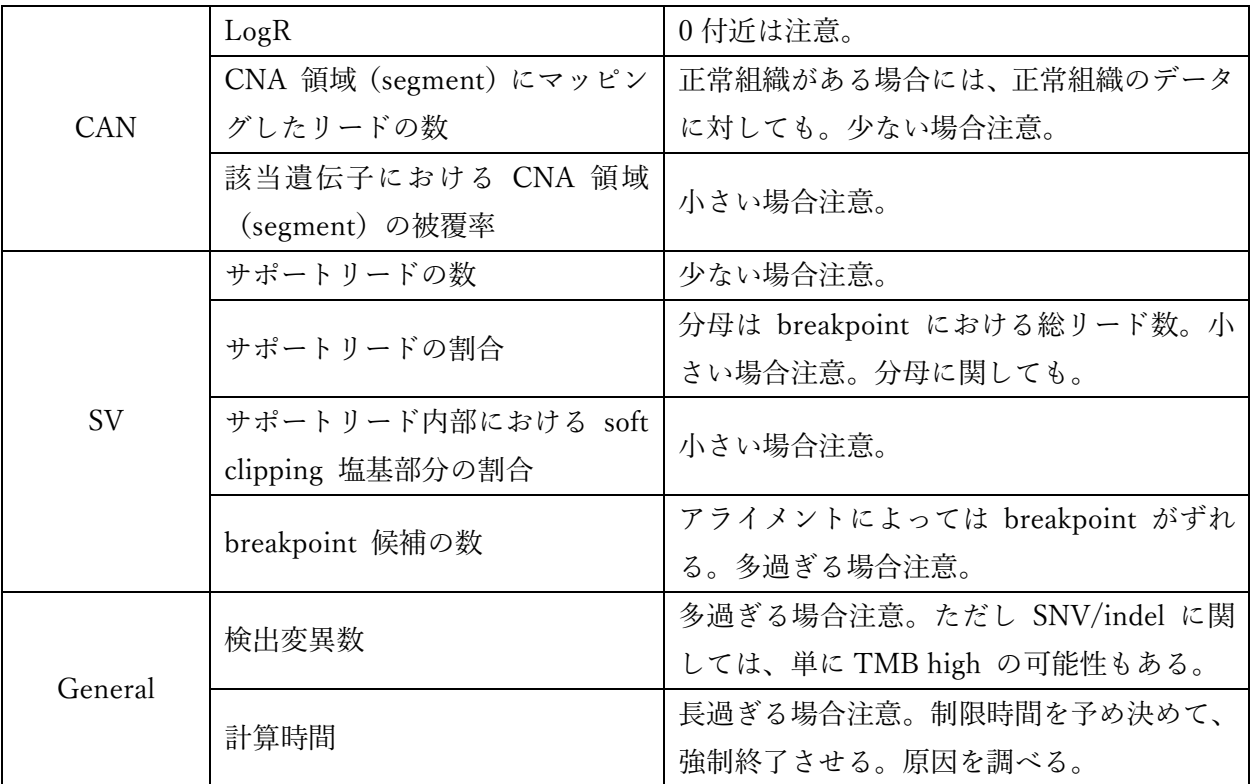

## Ⅴ-6 アノテーションとレポート作成

1) 概要

コールされた変異に、データベースとアノテーション・プログラムを使用して、アミ ノ酸変化、多型(たとえば SNP)、TMB、コンタミネーションの可能性、候補薬剤など の注釈付けを行う。その情報を整型し、患者臨床情報を付与して直感的に把握しやすい レポートを作成する。より詳細な情報は別紙添付の形で行う。

## 2) 補足および留意事項

**①アノテーション**

- アノテーションには、アミノ酸変化や多型の注釈を行う生物学的アノテーションと、 薬剤や臨床試験の注釈を行う医学的アノテーションがある。
- ●生物学的アノテーションを行うプログラムには、たとえば、Annovar(Wang, Li et al. 2010)、snpEff(Cingolani, Platts et al. 2012)がある。使用するデータベースも定義さ れている。
- がん生物学的なアノテーションを行うプログラムには、たとえば、Oncotator(Ramos, Lichtenstein et al. 2015)があり、そのためのデータベースとしては、たとえば COSMIC(Tate, Bamford et al. 2019) がある。
- 医学的アノテーションを行うに必要なデータベース(医学的データベース)には、たと えば、OncoKB(Chakravarty, Gao et al. 2017)、Cancer Genome Interpreter(Tamborero,

Rubio-Perez et al. 2018)がある。

- 使用するデータベースには一定の基準が求められる(FDA 2018)。使用するデータベ ース(特に医学的データベース)には、専門家によって十分にキュレーションされた データベースを推奨する。
- コールされる変異表記と医学的データベースで使用される変異表記とには、表記上 および概念上のギャップがある場合があり、その場合うまく結合できない。たとえば、 医学的データベースにおいて PIK3CA の変異表記が"oncogenic mutation" である場 合、コールされる変異表記と直に紐付けることができない。公開されている医学的デ ータベースをそのまま用いるのではなく、知識によって変異表記を調整する必要が ある。
- ●腫瘍組織しか用いない検査系の場合、体細胞変異/生殖細胞変異の区別を注釈すべき ではない。その判断は、エキスパート・パネルに委ねる。
- コンタミネーション検出プログラムには、たとえば、ContEst (Cibulskis, McKenna et al. 2011) がある。

**②表記**

- ●アミノ酸変化を注釈するために必要な transcript ID に関しては、accession と version 両方を含めた完全な ID を記録しておく。
- 遺伝子名の表記は、HUGO Gene Nomenclature Committee (HGNC) が定めた表記 の使用を推奨する。版管理に注意。
- 遺伝子変異の表記は、Human Genome Variation Society (HGVS) が定めた表記の使 用を推奨する。版管理に注意。HGVS 表記だけだと意味が取れない場合があるので、 より説明的な表記を付属させてもよい(たとえば、プロモータ上の変異の場合(Li, Datto et al.  $2017)$ .

**③レポート**

- レポートに載せる変異の基準を予め決めておく。たとえば、VUS はレポートに載せ る必要が無いかもしれない。
- レポートは XML や JSON のような形式で作成し、それを PDF のような形式に変 換して可読化するのが望ましい。
- レポートの内容については、文献(日本臨床腫瘍学会・日本癌治療学会・日本癌学会 合同 2017)を参照。

3) 調整プロセス

TMB 算出やコンタミネーション検出には、調整が必要である。ポジティブ・コントロー ル、ネガティブ・コントロールのための標準試料を用意し、調整を行う。TMB の場合、TMB 算出のための染色体領域を調整するほか、変異コールまで戻って調整を行う可能性がある。

コンタミネーション検出の場合、対象 SNP の調整などを行う。

## Ⅴ-7 がんゲノム情報管理センター(C-CAT)へのデータ送付

#### 1) 概要

日本における良質ながんゲノム医療を実現するために、がんゲノム情報センター(C-CAT)が設立された。その主な機能は以下である。1)保険診療下のがんゲノム検査デ ータを受領し、候補薬剤とそれに紐付く臨床試験情報が記載された「C-CAT 調査結果」 というレポートを患者ごとに作成し、医療機関へ提供する。2)保険診療および先進医 療下のがんゲノム検査データを受けて情報を集約し、整理された情報を研究開発のため 利用者に提供する。ここで研究開発の有用性をさらに高めるため、検査時のデータだけ でなく、薬剤応答などのフォローアップ情報も受領する。

また、上記の機能を効率的に果たすため、全国の臨床試験情報を集積した医学的デー タベースである「がんゲノム知識データベース」を作成する。他にも、異なる遺伝子パ ネル検査システムに由来するゲノムデータを統一的に扱って、C-CAT 調査結果やデー タベースを効率的に作成できる標準化フォーマット、「がんゲノムデータ標準化フォーマ ット(仮)」を現在(2020 年 3 月)策定中である。

#### 2) ゲノムデータの送付

2019 年 6 月に保険収載された「がんゲノムプロファイリング検査」において、がんゲ ノム医療中核拠点病院等の医療機関は、C-CAT 調査結果を用いてエキスパート・パネル を開催することが求められており、そのため医療機関は C-CAT へ保険診療下のがんゲ ノム検査データを送付する必要がある。

バイオインフォマティクス解析に関連した要請としては、検査データの中のゲノムデ ータの送付である。C-CAT は、検査時のシークエンス・データ(いわゆる"生"データ) と、検査結果報告書に記載された変異データを求めている。その具体的形式は、現在、 1)検査時のシークエンスデータとしては、FASTQ、BAM、または両方、2)検査結果 報告書記載の変異データとしては、VCF、XML 等で表現されたレポート、または両方、 を求めている。

今後、1)に関しては、CRAM も選択肢に入れることが検討されている。2)に関し ては、様々な遺伝子パネル検査に由来するゲノムデータを効率的に処理するため、現行 の形式ではなく、上記がんゲノムデータ標準化フォーマット(仮)で提出することが求 められる予定である。

参考資料

がんゲノム医療検査指針の参考となる資料を挙げる。

- (臨床検査振興協議会 2019)
- (日本臨床腫瘍学会・日本癌治療学会・日本癌学会合同 2017)
- (Sboner and Elemento 2016)
- $\bullet$  (Kim, Park et al. 2017)
- (Roy, Coldren et al. 2018)

#### 引用文献

Chakravarty, D., J. Gao, S. M. Phillips, R. Kundra, H. Zhang, J. Wang, J. E. Rudolph, R. Yaeger, T. Soumerai, M. H. Nissan, M. T. Chang, S. Chandarlapaty, T. A. Traina, P. K. Paik, A. L. Ho, F. M. Hantash, A. Grupe, S. S. Baxi, M. K. Callahan, A. Snyder, P. Chi, D. Danila, M. Gounder, J. J. Harding, M. D. Hellmann, G. Iyer, Y. Janjigian, T. Kaley, D. A. Levine, M. Lowery, A. Omuro, M. A. Postow, D. Rathkopf, A. N. Shoushtari, N. Shukla, M. Voss, E. Paraiso, A. Zehir, M. F. Berger, B. S. Taylor, L. B. Saltz, G. J. Riely, M. Ladanyi, D. M. Hyman, J. Baselga, P. Sabbatini, D. B. Solit and N. Schultz (2017). "OncoKB: A Precision Oncology Knowledge Base." JCO Precis Oncol 2017.

Cibulskis, K., A. McKenna, T. Fennell, E. Banks, M. DePristo and G. Getz (2011). "ContEst: estimating cross-contamination of human samples in next-generation sequencing data." Bioinformatics 27(18): 2601- 2602.

Cingolani, P., A. Platts, L. Wang le, M. Coon, T. Nguyen, L. Wang, S. J. Land, X. Lu and D. M. Ruden (2012). "A program for annotating and predicting the effects of single nucleotide polymorphisms, SnpEff: SNPs in the genome of Drosophila melanogaster strain w1118; iso-2; iso-3." Fly (Austin) 6(2): 80-92.

FDA (2018). Use of Public Human Genetic Variant Databases to Support Clinical Validity for Genetic and Genomic-Based In Vitro Diagnostics, Guidance for Stakeholders and Food and Drug Administration Staff.

Kato, M., H. Nakamura, M. Nagai, T. Kubo, A. Elzawahry, Y. Totoki, Y. Tanabe, E. Furukawa, J. Miyamoto, H. Sakamoto, S. Matsumoto, K. Sunami, Y. Arai, Y. Suzuki, T. Yoshida, K. Tsuchihara, K. Tamura, N. Yamamoto, H. Ichikawa, T. Kohno and T. Shibata (2018). "A computational tool to detect DNA alterations tailored to formalin-fixed paraffin-embedded samples in cancer clinical sequencing." Genome Med 10(1): 44. Kim, J., W. Y. Park, N. K. D. Kim, S. J. Jang, S. M. Chun, C. O. Sung, J. Choi, Y. H. Ko, Y. L. Choi, H. S. Shim, J. K. Won and P. Molecular Pathology Study Group of Korean Society of (2017). "Good Laboratory Standards for Clinical Next-Generation Sequencing Cancer Panel Tests." J Pathol Transl Med 51(3): 191- 204.

Kim, S., K. Scheffler, A. L. Halpern, M. A. Bekritsky, E. Noh, M. Kallberg, X. Chen, Y. Kim, D. Beyter, P. Krusche and C. T. Saunders (2018). "Strelka2: fast and accurate calling of germline and somatic variants."

Nat Methods 15(8): 591-594.

Li, M. M., M. Datto, E. J. Duncavage, S. Kulkarni, N. I. Lindeman, S. Roy, A. M. Tsimberidou, C. L. Vnencak-Jones, D. J. Wolff, A. Younes and M. N. Nikiforova (2017). "Standards and Guidelines for the Interpretation and Reporting of Sequence Variants in Cancer: A Joint Consensus Recommendation of the Association for Molecular Pathology, American Society of Clinical Oncology, and College of American Pathologists." J Mol Diagn 19(1): 4-23.

Ramos, A. H., L. Lichtenstein, M. Gupta, M. S. Lawrence, T. J. Pugh, G. Saksena, M. Meyerson and G. Getz (2015). "Oncotator: cancer variant annotation tool." Hum Mutat 36(4): E2423-2429.

Rausch, T., T. Zichner, A. Schlattl, A. M. Stutz, V. Benes and J. O. Korbel (2012). "DELLY: structural variant discovery by integrated paired-end and split-read analysis." Bioinformatics 28(18): i333-i339.

Roy, S., C. Coldren, A. Karunamurthy, N. S. Kip, E. W. Klee, S. E. Lincoln, A. Leon, M. Pullambhatla, R. L. Temple-Smolkin, K. V. Voelkerding, C. Wang and A. B. Carter (2018). "Standards and Guidelines for Validating Next-Generation Sequencing Bioinformatics Pipelines: A Joint Recommendation of the Association for Molecular Pathology and the College of American Pathologists." J Mol Diagn 20(1): 4-27.

Sboner, A. and O. Elemento (2016). "A primer on precision medicine informatics." Brief Bioinform 17(1): 145-153.

Tamborero, D., C. Rubio-Perez, J. Deu-Pons, M. P. Schroeder, A. Vivancos, A. Rovira, I. Tusquets, J. Albanell, J. Rodon, J. Tabernero, C. de Torres, R. Dienstmann, A. Gonzalez-Perez and N. Lopez-Bigas (2018). "Cancer Genome Interpreter annotates the biological and clinical relevance of tumor alterations." Genome Med 10(1): 25.

Tate, J. G., S. Bamford, H. C. Jubb, Z. Sondka, D. M. Beare, N. Bindal, H. Boutselakis, C. G. Cole, C. Creatore, E. Dawson, P. Fish, B. Harsha, C. Hathaway, S. C. Jupe, C. Y. Kok, K. Noble, L. Ponting, C. C. Ramshaw, C. E. Rye, H. E. Speedy, R. Stefancsik, S. L. Thompson, S. Wang, S. Ward, P. J. Campbell and S. A. Forbes (2019). "COSMIC: the Catalogue Of Somatic Mutations In Cancer." Nucleic Acids Res 47(D1): D941-D947. Thorvaldsdottir, H., J. T. Robinson and J. P. Mesirov (2013). "Integrative Genomics Viewer (IGV): highperformance genomics data visualization and exploration." Brief Bioinform 14(2): 178-192.

Wang, K., M. Li and H. Hakonarson (2010). "ANNOVAR: functional annotation of genetic variants from high-throughput sequencing data." Nucleic Acids Res 38(16): e164.

Ye, K., M. H. Schulz, Q. Long, R. Apweiler and Z. Ning (2009). "Pindel: a pattern growth approach to detect break points of large deletions and medium sized insertions from paired-end short reads." Bioinformatics 25(21): 2865-2871.

日本臨床腫瘍学会・日本癌治療学会・日本癌学会合同 (2017). 次世代シークエンサー等を用いた遺伝子パ ネル検査に基づくがん診療ガイダンス第 1.0 版.

臨床検査振興協議会 (2019). がん遺伝子パネル検査の品質・精度の確保に関する基本的考え方第 2.0 版.

デザイン・構成 田中理佳 (一般社団法人日本病理学会 事務局)